| 1. Event Name:       | 2. Event Number: | 3. Date/Time In | itiated: |
|----------------------|------------------|-----------------|----------|
| NF4CQ Field Day 2023 | 004              | Date:           | Time:    |

**4. Map/Sketch** (include sketch, showing the total area of operations, the incident site/area, impacted and threatened areas, overflight results, trajectories, impacted shorelines, or other graphics depicting situational status and resource assignment):

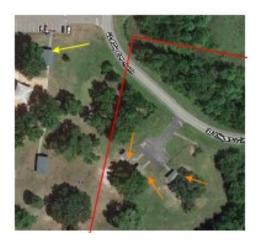

Field Day Rule says that all antennas must be within a 1000ft diameter circle. This is the same area we used last year.

Antenna placement will be critical. Colen, WA5RKR will determine that placement.

Red line is electrical lines. Yellow arrow is the restrooms. Orange arrows are the shelters where we will set up our stations Alligator Lake Park, 420 SE Alligator, NW Silver Glen, Lake City, FL 32025. Located off Country Club Road south of SE Baya Dr

This is a gated park that will be open during our event from 8:00 am to 7:00 pm. Admission is free and open to the public.

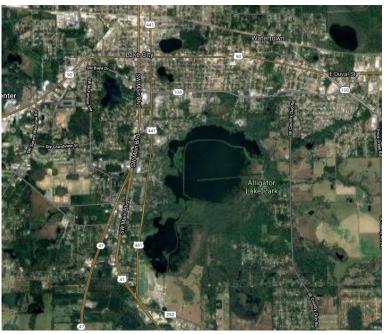

**5. Situation Summary and Health and Safety Briefing** (for briefings or transfer of command): Recognize potential incident Health and Safety Hazards and develop necessary measures (remove hazard, provide personal protective equipment, warn people of the hazard) to protect responders from those hazards.

| Field Day Executive Summary<br>(requested in previous Improvement Plan)                                                               |                                                                                                    |                                                                                   |  |  |  |
|----------------------------------------------------------------------------------------------------|----------------------------------------------------------------------------------------------------|-----------------------------------------------------------------------------------|--|--|--|
| June 24, 25, 2023<br>Field Day is always the fourth full<br>weekend in June.                                                          | EXCHANGE:<br>4A NFL<br>(4 Alpha North Florida)                                                          | LOGISTICS prepares and<br>supervises all equipment to be<br>brought to/from site. |  |  |  |
| Onsite setup begins at 0800<br>Saturday due to LOWER<br>TEMPERATURES<br>(We have practiced & need lots<br>and lots of helping hands!) | Station #1: PHONE using G5RV<br>raised about 40 ft.<br>Use up to 100W output.<br>Power: Batteries/Solar | OPERATIONS supervises all functions of running the operation.                     |  |  |  |

| Once set up we may disperse,<br>get lunch, come back at NOON to<br>test-operate                                | <b>Station #2 FT8</b> Using OCF<br>Inverted V,<br>Power: Generator/Battery                                                                                                    | FINANCE & ACCOUNTING<br>supervises documentation for<br>submission to ARRL.                                                       |
|----------------------------------------------------------------------------------------------------|----------------------------------------------------------------------------------------------------|----------------------------------------------------------------------------------------------------|
| Lunch on your own<br>Please coordinate lunch so that we<br>have at least 2 people there with<br>the equipment. | <b>Station #3 FT4</b> (Demo station<br>during public visits) Using 80M<br>OCF<br>Use up to 100W output.<br>Power: Generator/Batteries/Solar                                                                                                    | PIO/GOTA Station<br>available for non-hams during<br>visiting hours<br>Free Satellite Station try to get<br>bonus points!!        |
| Visitors scheduled from 2 PM to 4<br>PM                                                                        | <b>Station #4 CW</b> Using 40M Loop antenna.<br>Use up to 100W output.<br>Power: Generators.                                                                                                    |                                                                                                    |
| Actual Field Day starts at 2 PM<br>CALL SIGN<br>NF4CQ<br>(Columbia Amateur Radio<br>Society Call)              | <b>1 Free VHF transmitter</b> 6M<br>phone and digital and data station<br>can do the radiograms required for<br>bonus points.<br>Connect to N5CBP-10 or<br>KN4YGT-10 on 145.070, or<br>VaraFM to NF4CA-10 on 144.990<br>Power: Generator, Batteries/Solar | All bonus point photo<br>documentation goes to<br>Documentation Email (see below)                                                 |
| 4 HF Transmitters, Class 4A                                                                                    | Try every band from 160-, 80-, 40-,<br>20-, 15- and 10-meter HF bands, as<br>well as all bands 50 MHz and above!!<br>Try every mode you want CW,<br>FT8, FT4, VOICE                                                                                       | See band time of day sheet and one<br>band per mode at a time<br>Do NOT change bands without<br>clearing it with Operations Chief |

| SAFETY CONSIDERATIONS                                                   |                                                                                                    |  |  |
|-------------------------------------------------------------------------|----------------------------------------------------------------------------------------------------|--|--|
| COVID-19                                                                | Strongly suggest vaccinations.<br>Follow current rules as of that date.                                                                          |  |  |
| SUN                                                                     | Avoid sunburn and over-heating. Use sunscreen, cover, hats, and drink lots of Fluids                                                             |  |  |
| RESTROOM                                                                | Need to locate restrooms based on actual location.                                                                                               |  |  |
| OVER STRESS INJURIES                                                    | This is a FUN event. Plan ahead and limit your efforts on the day of the Event to what is SAFE for your body!! Don't hesitate to "take a break." |  |  |
| Fire / Explosion / Electricity                                          | Fire Extinguishers near Generators / Fuel.<br>Exercise great care with fuel.<br>Exercise great care with electrical cables.                      |  |  |
| SECURITY                                                                | Lock vehicles if not attended.<br>Avoid leaving valuables out in sight.                                                                          |  |  |
| 6. Prepared by: Name: D.B.Swartz Position/Title: planningSignature: /s/ |                                                                                                    |  |  |
| ICS 201, Page 1                                                         | Date/Time: 5/12/2021 6 PM Update                                                                                                    |  |  |

THIS PAGE RESERVED

|                | vent Name: 2. Event<br>CQ Field Day 2023                                        | Number:                | <b>3. Date/Time Initia</b><br>Date: Tin |           |
|----------------|---------------------------------------------------------------------------------|------------------------|-----------------------------------------|-----------|
| 7. Cı          | urrent and Planned Objectives:                                                  |                        |                                         |           |
| 2. Ha<br>3. Le |                                                                                 | t bands and t<br>cure. | AND BRING WITH YOU TO                   | KEEP      |
| No.            | Item                                                                            | ·<br>Check             | Sign off (if needed for later           | "Bragging |
| INO.           |                                                                                 | off                    | Taskbook entry)                         | Points"   |
| 1              | Copy Special ARRL Field Day Bulletin                                            |                        |                                         | 10        |
| 2              | Make 5 Field Day FT8 Contacts                                                   |                        | Mentor                                  | 10        |
| 3              | Make 5 Field Day FT4 Contacts                                                   |                        | Mentor                                  | 10        |
| 4              | Make 5 Field Day RTTY Contacts                                                  |                        | Mentor                                  | 10        |
| 5              | Make 5 Field Day SSB Contacts                                                   |                        | Mentor                                  | 10        |
| 6              | Make 5 CW contacts OK to use FLDGI                                              |                        | Mentor                                  | 20        |
| 7              | Make a Field Day contact on 80 meters                                           |                        |                                         | 10        |
| 8              | Make a Field Day contact on 10 meters                                           |                        |                                         | 20        |
| 9              | Make a Field Day contact on 6 meters                                            |                        |                                         | 30        |
| 10             | Compose, post, and send 2 radiograms usin<br>WINLINK for Field Day bonus points | ig 🗖                   | Mentor                                  | 20        |
| 11             | Keep log for someone for 1 hour                                                 |                        |                                         | 30        |
| 12             |                                                                                 |                        |                                         | 30        |
| 13             | Set up an HF antenna and obtain SWR under on 80 meters (tuner allowed)          |                        |                                         | 20        |
| 14             | Set up an HF antenna and obtain SWR unde<br>on 40 meters (tuner allowed)        | er 2:1                 |                                         | 20        |
| 15.            |                                                                                 |                        |                                         | 20        |
| 16             |                                                                                 |                        |                                         | 40        |
|                | AND TOTAL BRAGGING POINTS:                                                      |                        |                                         |           |

| 1. Event Na<br>NF4CQ Fiel              | me:<br>Id Day 2023                                                                                                    | 2. Event Number:                                                                                                    | 3. Date/Time Initiated:<br>Date: Time:                                                                                                    |  |
|----------------------------------------|----------------------------------------------------------------------------------------------------|----------------------------------------------------------------------------------------------------|----------------------------------------------------------------------------------------------------|--|
| 8. Current a                           | and Planned Actions                                                                                                    | s, Strategies, and Tactics:                                                                                                    |                                                                                                    |  |
| Time:                                  | Actions:                                                                                                    |                                                                                                    |                                                                                                    |  |
| ALWAYS                                 | DOCUMENTATION EMAIL SEND ALL DOCUMENTATION COPIES FOR POINTS TO<br>info.NF4CA@gmail.com<br>THIS IS THE EMAIL ADDRESS OF THE DOCUMENTATION UNIT FOR 2023                                                                                                    |                                                                                                    |                                                                                                    |  |
| April                                  | <ul> <li>Brad: Finalize volunteers for leadership positions</li> <li>Check Antennas and coax for performance. Label and set aside.</li> <li>Saturday April 29 practice set up hf antennas and alternate power, get on the air, all modes, logging</li> </ul>                            |                                                                                                    |                                                                                                    |  |
| 6 weeks in<br>advance and<br>following | <ul> <li>2 of NLF Section May, 2</li> <li>2022.pdf</li> <li>Within the next letting them know the What is AR</li> <li>A few days to a by phone or in does not hurt to</li> <li>In early June, s special events y tours of you Fie</li> <li>About two weel outlets. This will</li> </ul> | DNS FROM SCOTT ROBERTS KK4ECR<br>2021 QST - https://arrl-nfl.org/wp-content<br>week, send out a personal invitation (not<br>by about Field Day and inviting them to v<br>RL Field Day? Flier to the email<br>week after sending the initial invite, follo<br>person to extend an invitation to Field Day<br>take a box of donuts to leave for their or<br>weend a follow-up email to remind your cor<br>you may have at your event that they may<br>ald Day site, or any classes.)<br>ks prior to Field Day, send a press releas<br>II help to get your event on their calendar<br>our event will be one of the considered e | t/uploads/2022/04/00-QST-NFL-April-<br>t a press release) to each contact,<br>visit your Field Day site. You can attach<br>ow up with key media and public officials<br>ay. (If you are going to visit in person, it<br>ffice.)<br>ntacts of the dates for Field Day and any<br>ay with to attend. (Free food, special<br>se to the news desk of all your media<br>r and when assignments are given for |  |
| 4 weeks in advance                     |                                                                                                    | onfirm networking plans Note: netwo                                                                                                    | -                                                                                                    |  |
| 3 weeks in<br>advance                  | LOGISTICS: Confir                                                                                                    | onfirm latest version of logging software l<br>m Power Supplies are sufficient for statio<br>rovide additional training opportunities fo                                                                                                    | ons                                                                                                    |  |
| 1-2 weeks in advance                   | □ Antenna crews m                                                                                                    | eet at Field Day Location and confirm                                                                                                    | n placement of antennas and coax                                                                                                    |  |
| Sat June 10                            |                                                                                                    | nnas, coax, portable masts etc are packe<br>es and anchors for wire antennas are pa                                                                                                    |                                                                                                    |  |

| 1. Event Na<br>NF4CQ Fiel          | ime:<br>Id Day 2023                                                                                                    | 2. Event Number:                                                                                                    | 3. Date/Time Initiated:<br>Date: Time:                                                                                                    |
|------------------------------------|----------------------------------------------------------------------------------------------------|----------------------------------------------------------------------------------------------------|----------------------------------------------------------------------------------------------------|
| WEEK<br>BEFORE                     | <ul> <li>send copies of re</li> <li>POINTS, to DOCUMEN</li> <li>PIO issues invitatio</li> <li>SERVED AGENCY RE</li> <li>PIO COPY DOCU</li> <li>FOR POINTS CREDIT</li> <li>Mike, post outreach</li> <li>DOCUMENTATION (in send to Documentation</li> </ul> | through SOCIAL MEDIA and □ docu<br>fo.NF4CA@gmail.com) Create a PDF in<br>                                                                                                    | ANNING SECTION for <b>BONUS</b><br>IALS (county commissioners) and<br>IBIA COUNTY SHERIFF<br>) on EMAIL FOR ALL INVITATIONS<br>ument with photo/screenshot to<br>f possible of the documentation and                    |
|                                    | activation to the gene<br>(Facebook, Twitter, In<br>Field Day groups that                                                                                                    | LE TEXT: Social Media: 100 points for<br>ral public via an active, recognized an<br>stagram, etc). This bonus is available<br>welcome visitors to their operation. In<br>vebsites do not qualify for this bonus.                                                                                                    | nd utilized social media platform<br>to bona fide amateur radio clubs and<br>ndividual participants do not qualify                                                                                                    |
| Thursday<br>Evening<br>7PM         | Everyone is invited, lea                                                                                                    | OM TABLE TOP DRESS REHEARSAL -<br>idership requested to attend if possible.<br>nd put on ice in cooler<br>king plans, and computers, passwords, e                                                                                                    |                                                                                                    |
| FRIDAY<br>10AM<br>onward           | out, so that there is end                                                                                                    | ut networking, logging software, compute<br>bugh time to FIX anything that needs fixir<br>remaining to be done with antennas etc                                                                                                    | ng.                                                                                                    |
| Friday<br>Afternoon &<br>Evening   | CHAIN to lock them to<br>OPERATIONS: DI<br>message captured. It w<br>schedule) 45.45-baud<br>THEY DON'T ALWAYS<br>OPERATIONS: SS<br>message captured at 9<br>and 147.555 MHz                                                                              | gasoline for the generator (lets have 3 5<br>a trailer. Give one set of keys to OPER/<br>GITAL BULLETIN ( <b>BONUS POINT</b> ) OF<br>ill be transmitted at 9 pm Eastern Friday<br>Baudot, PSK31 in BPSK mode and MFS<br>SEND ALL VERSIONS<br>SB BULLETIN ( <b>BONUS POINT</b> ) OPER/<br>:45 PM Eastern - 1.855, 3.990, 7.290, 14<br>ail the text of the bulletin to (info.NF4CA0<br>TEXT that you copied.                                                             | ATIONS.<br><b>PERATIONS</b> to coordinate having this<br>3.5975, 7.095, 14.095 (and more, see<br>K16 on a daily revolving schedule.<br><b>ATIONS</b> to coordinate having this<br>4.290, 18.160, 21.390, 28.590, 50.350 |
| Saturday<br>(6/24) 8:00 –<br>11:00 | <ul> <li>OPERATIONS Set<br/>Tower Crew: Mike<br/>Wire Crew: Marcus<br/>Power Crew: Coler</li> <li>OPERATIONS: Se<br/>logging laptops, (Prima<br/>equipment at Station 1,</li> <li>OPERATIONS: Se<br/>Satellite Radio Systems</li> </ul>                   | SATURDAY MORNING<br>harge of delivery of all equipment pleas<br>up crews Check-In<br>Harding, Misty Harding, Jim Taylor, Hen<br>s Perry, Matt Haywood, Dalton Weatherfor<br>n Boutwell, Mike Corbett<br>tup crews Install primary and backup ant<br>ry Generator, Solar PV and emergency b<br>Station 2, Station 3, Station 4, GOTA ar<br>etup crew Testing: Station 1, Station 2<br>s for planned bands and operating mode<br>at the radios, computers, logging all w | se keep track<br>ry Price<br>ord,<br>tennas, feed-lines, radios, tuners,<br>back-up) power, and associated<br>ad Satellite locations.<br>, Station 3, Station 4, GOTA and<br>s: CW, SSB Phone, and Digital (FT-8,       |

| 1. Event Name:<br>NF4CQ Field Day 2023 |                                                                                                    | 2. Event Number:                                                      | <b>3. Date/Time Initiated:</b><br>Date: Time:                             |  |
|----------------------------------------|----------------------------------------------------------------------------------------------------|-----------------------------------------------------------------------|---------------------------------------------------------------------------|--|
|                                        | E                                                                                                    | BREAK AND LUNCH AF                                                    | TER SETUP                                                                 |  |
|                                        |                                                                                                    | inch – LUNCH ON YOUR OWN —Sinc<br>remain there. Maybe we can send son | e our equipment will be in a public park,<br>neone to bring back lunch.   |  |
| 11:00 –<br>13:00                       | PIO to send photos documenting PUBLIC ACCESSIBLE LOCATION for Bonus Points, TO (info.NF4CA@gmail.com)<br>Create a PDF and send to Documentation so it can be submitted.                                                                                                    |                                                                       |                                                                           |  |
|                                        |                                                                                                    | propriate subject line to (info.NF4CA@                                | RMATION TABLE (Demo Station) for<br>gmail.com) Create a PDF and submit to |  |
| 14:00 –<br>16:00                       | Invited Guests and pub                                                                                                    | lic visitor time (have handouts and dem                               | onstrations ready)                                                        |  |
| BEGINNING<br>2 PM<br>SATURDAY          | <ul> <li>Invited Guests and public visitor time (have handouts and demonstrations ready)</li> <li>FIELD DAY CONTACTS BY PARTICIPANTS</li> <li>PARTICIPANTS: Operators work in pairs whenever possible (Operator and Logger) making and logging (QSO's) contacts to other radio clubs participating in the 2023 ARRL Field Day event at Station 1, Station 2, Station 3, Station 4, GOTA and optionally at Satellite Station.</li> <li>OPERATIONS may wish to arrange and publish a schedule of signups for operating.</li> <li>We plan to use and network N3FJP logging software. Each Icom 7300 will interface with the software. You will probably need to log PSK31, RTTY, CW, or SSB contacts using the logging computer yourself The software will automatically log FT8 and FT4.</li> <li>Keep it to four transmitters that "count" maximum at all times. One GOTA, One VHF, and One Satellite radio are "free" " Groups are allowed one dedicated satellite transmitter station without increasing their entry category"</li> <li>We may use cell phones, or HT's (146.420 simplex) to talk between the two stations, depending on what works. You can also see what band the other station is operating on via the Logging Software</li> </ul> |                                                                       |                                                                           |  |
|                                        | be careful to set this pro-<br>OPERATIONS: Pail<br>Mo                                                                                                    |                                                                       | ng hams.                                                                  |  |

| 1. Event Name:<br>NF4CQ Field Day 2023                                                                    | 2. Event Number:                                                                                                    | <b>3. Date/Time Initiated:</b><br>Date: Time:                                                                                                    |
|----------------------------------------------------------------------------------------------------|----------------------------------------------------------------------------------------------------|----------------------------------------------------------------------------------------------------|
| BONUS                                                                                                    | POINT EFFORTS AND D                                                                                                    | OCUMENTATION                                                                                                    |
|                                                                                                    | SAFETY OFFICE                                                                                                    | R                                                                                                    |
|                                                                                                    | ER: Carry out reviews of safety techn<br>tom that you carried it out and sign it,<br>tCA@gmail.com)                                                                                                    |                                                                                                    |
| THIS FORM IS ENC                                                                                          | LOSED IN THIS PACKET BEFORE 1                                                                                                    | THE OFFICIAL FIELD DAY RULES.                                                                                                    |
| serving as a Safety Off<br>safety concerns on the<br>met. This is an active b<br>earn this bonus. A state | 7 Safety Officer Bonus: A 100-point bonu<br>icer for those groups setting up Class A s<br>Safety Check List (found in the ARRL Fi<br>onus – simply designating someone as Sa<br>ement verifying the completion of the Saf<br>ion sent to ARRL HQ in order to claim th | tations. This person must verify that all<br>leld Day Packet) have been adequately<br>afety Officer does not automatically<br>ety Check List must be included in the |

| 1. Event Na<br>NF4CQ Fie | ime:<br>Id Day 2023                                                                                                    | 2. Event Number:                                                                                                    | 3. Date<br>Date:                                                                                                    | / <b>Time Initiated:</b><br>Time:                                                                                                    |
|--------------------------|----------------------------------------------------------------------------------------------------|----------------------------------------------------------------------------------------------------|----------------------------------------------------------------------------------------------------|----------------------------------------------------------------------------------------------------|
|                          |                                                                                                    |                                                                                                    |                                                                                                    |                                                                                                    |
|                          | BON03                                                                                                    | OPERA                                                                                                    |                                                                                                    | IENTATION                                                                                                    |
|                          |                                                                                                    | UPERA                                                                                                    |                                                                                                    |                                                                                                    |
|                          | to be used later to mak                                                                                                    | solar power one solar power<br>ce contacts to get the solar power<br>e solar power charging systen<br>N email address.                                                                                                    | ver points.                                                                                                    |                                                                                                    |
|                          | document with attenda                                                                                                    | set up one or more EDUCATIOn nce sheet and photograph serone document preferably in do                                                                                                    | nt by email to DOCUN                                                                                                    | IENTATION with appropriate                                                                                                    |
|                          |                                                                                                    | Document startup of <b>GENER</b><br>TH PHOTO & STATEMENT<br>NIT.                                                                                                    |                                                                                                    |                                                                                                    |
| SATURDAY                 | OPERATIONS to perfor<br>ARRL Section Manage<br>include the club name,<br>involved with your stati<br><b>copy of it must be inc</b><br><b>given. The message r</b><br>Documentation by send<br>Note: these may be ea | RADIOGRAM TO SM OR SEC<br>orm and document (by copy of<br>er or Section Emergency Coord<br>number of participants, Field<br>on. The message must be tr<br>cluded in your submission in<br>must leave or enter the Field<br>ding a copy also to <u>DOCUME</u><br>siest to do on VHF digital from<br>a THAT PURPOSE. Conside | radiogram) originatio<br>dinator by your group<br>Day location, and nun<br>ansmitted during the<br>standard ARRL rac<br>Day operation via a<br><u>NTATION (at the em</u><br>the "free" vhf station | n of a formal message to the<br>from its site. You should<br>nber of ARES operators<br><b>e Field Day period and a</b><br><b>liogram or no credit will be</b><br><b>mateur radio RF.</b><br><u>ail address listed bove)</u> .<br>, USING THE VHF DATA |
|                          | NF4CQ ]<br>TEXT OF ARR<br>message orig<br>a maximum of<br>with the Field<br>not count tow<br>claimed for bo<br>RF.                                                                                                  | TEN RADIOGRAMS SENT FR<br>RL RULE: BONUS POINTS I<br>inated, relayed or received a<br>f 100 points (ten messages)<br>Day report. The message to<br>vards the total of 10 for this I<br>onus points must leave or en<br>SEND COPIES TO DOCUMEN                                                                              | Message Handling: 1<br>and delivered during<br>Copies of each mes<br>the ARRL SM or SE<br>bonus. Available to a<br>nter the Field Day op                                                           | 0 points for each formal<br>the Field Day period, up to<br>ssage must be included<br>C under Rule 7.3.5. does<br>all Classes. All messages                                                                                                    |
|                          | BONUS                                                                                                    | POINT EFFORTS                                                                                                    | AND DOCUM                                                                                                    | IENTATION                                                                                                    |
|                          |                                                                                                    | PI                                                                                                    | 0                                                                                                    |                                                                                                    |
| SATURDAY/<br>SUNDAY      | document both the invi<br>DOCUMENTATION w<br>members by involving to<br>COUNTY COMMISSIC<br><b>PIO (BONUS POINT</b><br>document with copy of                                                                        | <b>(S)</b> is to invite at LEAST ONE<br>te and the visit with a FILE ind<br>ith an appropriate subject line<br>them in this process Elected<br>ONERS<br><b>(S)</b> to invite REPRESENTATIN<br>invitation / photo or suitable s<br>NCLUDE EMERGENCY MAN                                                                     | luding a photo or writ<br>Encouraged to me<br>Officials include SHE<br>/E OF AN AGENCY s<br>ubstitute in one file se                                                                               | ten statement, send to<br>entor up and coming PIO<br>RIFF, CITY MAYOR AND<br>erved by ARES and<br>ent to PLANNING SECTION.                                                                                                    |

| INCIDENT BRIEFING (ICS 201) |                                                                                                    |                                                       |                 |                                                                                          |  |
|-----------------------------|----------------------------------------------------------------------------------------------------|-------------------------------------------------------|-----------------|------------------------------------------------------------------------------------------|--|
| 1. Event Na<br>NF4CQ Fie    | ime:<br>Id Day 2023                                                                                                    | 2. Event Num                                          | ber:            | <b>3. Date/Time Initiated:</b><br>Date: Time:                                            |  |
| SATURDAY/<br>SUNDAY         |                                                                                                    |                                                       |                 |                                                                                          |  |
|                             | BONUS                                                                                                    | _                                                     |                 | ND DOCUMENTATION<br>OPERATIONS                                                           |  |
| 14:00 –<br>00:00            | Satellite QSOs also count for regular QSO credit. Show them listed separately on the summary shee<br>as a separate "band." You do not receive an additional bonus for contacting different satellites, thoug<br>the additional QSOs may be counted for QSO credit unless prohibited under Rule 7.3.7.1. The QSO<br>must be between two Earth stations through a satellite. Available to Classes A, B, and F. 7.3.7.<br>Stations are limited to one (1) completed QSO on any single channel FM satellite. OPERATIONS to<br>have this accomplished and documented by having appropriately documented <b>LOG ENTRIES</b> sent<br>DOCUMENTATION. The group is encouraged to make this a teaching moment! |                                                       |                 |                                                                                          |  |
| WEE<br>HOURS                | □ Operation in the middle of the night is at the discretion of <b>Operations</b> based on available volunteer.<br>We may be having so much fun that we can't stop these people! I suggest that representatives from<br>the General Staff meet and assess operations of the stations (a) within the first few hours; (b) in the<br>evening, to determine overnight options. (Suggestion only).                                                                                                    |                                                       |                 |                                                                                          |  |
|                             | CON                                                                                                    | CLUSION O                                             | F OUR F         | IELD DAY EFFORT                                                                          |  |
| Sunday                      | logging computers sho                                                                                                    | uld be emailed in th                                  | e text or in an | r filing. In general everything other than the attachment to <b>info.NF4CA@gmail.com</b> |  |
| 1400                        | <ul> <li>OPERATIONS: Tear down crew Uninstalls all radios, primary and backup antennas, feed-lines, tuners, logging laptops, (Primary Generator, Solar PV and emergency back-up) power, and associated equipment at Station 1, 2, 3, 4, GOTA, and Satellite locations.</li> <li>OPERATIONS: Tear down crew cleans Area grounds and surrounding areas.</li> </ul>                                                                                                    |                                                       |                 |                                                                                          |  |
|                             |                                                                                                    | LOGISTICS moves gear back to proper storage locations |                 |                                                                                          |  |
| MEAL                        |                                                                                                    | HOTWASH                                               | DISCUS          | SSION / MEAL                                                                             |  |
| AFTER                       | Everyone please sta<br>from the day. Bring you                                                                                                    |                                                       |                 | ner so we can discus the "issues" we learned<br>t.                                       |  |
|                             |                                                                                                    | FIELD                                                 | DAY SUI         | BMISSION                                                                                 |  |
| Sunday/<br>Monday           |                                                                                                    |                                                       |                 | ION of submission and forwards to Incident                                               |  |
|                             |                                                                                                    |                                                       |                 |                                                                                          |  |
|                             | l by: Name:                                                                                                    |                                                       |                 | Signature:                                                                               |  |
| ICS 201, Pa                 | ICS 201, Page 2 Date/Time:                                                                                                    |                                                       |                 |                                                                                          |  |

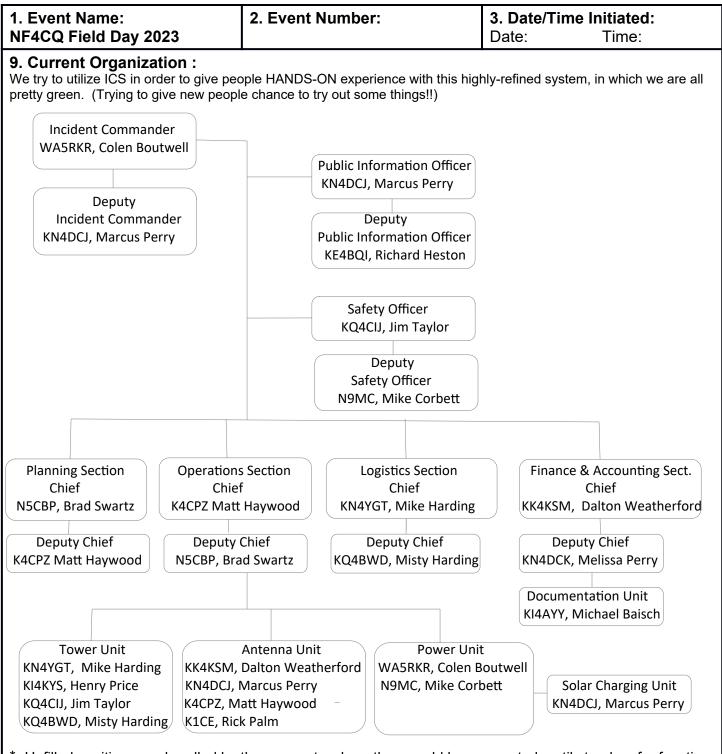

#### \* Unfilled positions are handled by the person to whom they would have reported, until stood up for function. NOTE for those studying for ICS courses:

"Deputies and Assistants are not interchangeable. A Deputy must have the same qualifications as the position they are subordinate to, as they must be ready to take over that position at any time, while an Assistant is assigned to aid in managing the workload. Assistants may bring a particular functional or technical expertise to augment the position they are supporting (e.g., Assistant Safety Officer, Aviation). "

| 6. Prepared by: Name: | Position/Title: | Signature: |  |
|-----------------------|-----------------|------------|--|
| ICS 201, Page 3       | Date/Time:      |            |  |

|                                                                                                    | INCIDENT E                                                                    | BRIEFING (ICS                  | 201)                          |                                           |
|----------------------------------------------------------------------------------------------------|-------------------------------------------------------------------------------|--------------------------------|-------------------------------|-------------------------------------------|
| 1. Event Name:<br>NF4CQ Field Day 2023<br>10. Resource Summary:                                                                                                    | 2. Ev                                                                         | vent Number:                   |                               | 3. Date/Time<br>Initiated:<br>Date: Time: |
| Resource                                                                                                    | Volunteer Providing                                                           | Volunteer<br>Transporting      | ETA (Requested<br>Arrival)    | Arrived                                   |
| NETWORKING WITHIN<br>Internet Hot Spot with necessary<br>patch cables<br>WIFI Linksys Home Router with<br>power supply, Raspberry Pi<br>Computer for logging software<br>server<br>UPS ?<br>Ethernet cables ?? | OPERATIONS ARI<br>OPERATIONS<br>Mike Harding<br>Brad Swartz<br>Colen Boutwell | E <b>A</b><br>OPERATIONS       | Week Before<br>Week Before    |                                           |
| <b>STATION #1</b> all modes<br>(Primary station for Phone)<br>Main Antenna G5RV -<br>Coax<br>ICOM 7300                                                                                                    | Marcus Perry                                                                  | Marcus Perry                   | Day of event                  |                                           |
| Antenna Tuner                                                                                                    | Marcus Perry Marcus Perry                                                     | Marcus Perry Marcus Perry      | Day of event                  |                                           |
| Computer with RFI free power system & Mouse                                                                                                    | Marcus Perry                                                                  | Marcus Perry                   | Day of event                  |                                           |
| SOFTWARE on Logging<br>Computer: WSJT-X, Grid<br>Tracker, N3JFP log                                                                                                    | OPERATIONS                                                                    | OPERATIONS                     | WEEK BEFORE                   |                                           |
| Power Supply AC to 13.8 V                                                                                                    | Marcus Perry                                                                  | Marcus Perry                   |                               |                                           |
| Solar/Battery power system                                                                                                    | Marcus Perry                                                                  | Marcus Perry                   | Day of event                  |                                           |
| <b>STATION #2</b> all modes<br>(Primary station for CW)<br>Main Antenna 40 M loop<br>Coax<br>ICOM 7300                                                                                                    | Colen Boutwell<br>Mike Corbett                                                | Colen Boutwell<br>Mike Corbett | Day of event<br>Day of event  |                                           |
| Computer with RFI free power                                                                                                    | Dalton Weatherford                                                            | Dalton Weatherford             | Day of event                  |                                           |
| system & Mouse<br>SOFTWARE on Logging Compute<br>WSJT-X, Grid Tracker, N3JFP log<br>Power Supply AC to 13.8 V                                                                                                  |                                                                               | OPERATIONS<br>Mike Corbett     | Prior to Field Day<br>weekend |                                           |
| Solar/Battery power system                                                                                                    | Mike Colocit                                                                  | Mike Colocit                   | Day of event                  |                                           |

| 1. Event Name:<br>NF4CQ Field Day 2023                                                       | 2.                         | Event Number:                   |                                    | <b>3. Date/Time</b><br>Initiated:<br>Date: Time: |
|----------------------------------------------------------------------------------------------|----------------------------|---------------------------------|------------------------------------|--------------------------------------------------|
| 10. Resource Summary:                                                                        |                            |                                 |                                    | Date: Third:                                     |
| Resource                                                                                     | Volunteer Providir         | ng<br>Volunteer<br>Transporting | ETA<br>(Requested<br>Arrival)      | Arrived                                          |
|                                                                                              |                            |                                 |                                    |                                                  |
| <b>STATION #3</b> all modes<br>(Primary station for FT8)<br>Main HF Antenna OCF or           | Matt Haywood               | Matt Haywood                    | Week Before                        | _                                                |
| Chameleon, Coax                                                                              | ·                          | ·                               | week before                        |                                                  |
| COM 7300                                                                                     | Matt Haywood               | Matt Haywood                    |                                    |                                                  |
| Funer                                                                                        | Matt Haywood               | Matt Haywood                    |                                    |                                                  |
| Computer with RFI free power<br>system & Mouse                                               | Matt Haywood               | Matt Haywood                    |                                    |                                                  |
| SOFTWARE on Logging Computer                                                                 |                            | OPERATIONS<br>Network Asst      | Saturday Morning                   |                                                  |
| WSJT-X, Grid Tracker, N3JFP log<br>Power Supply AC to 13.8 V                                 | Matt Haywood               | Matt Haywood                    |                                    |                                                  |
| Solar/Battery power system                                                                   |                            |                                 | SATURDAY                           |                                                  |
|                                                                                              |                            |                                 |                                    |                                                  |
| ( <b>Primary station for FT4, wi</b><br>Main Antenna OCF -<br>Coax<br>ICOM 7300              | Brad Swartz<br>Brad Swartz | Brad Swartz<br>Brad Swartz      | Day of event<br>Prior to Field Day |                                                  |
| Computer with RFI free power                                                                 | Brad Swartz                | Brad Swartz                     | weekend<br>WEEK BEFORE             | <b>u</b>                                         |
| system & Mouse                                                                               |                            |                                 |                                    |                                                  |
| SOFTWARE on Logging Computer<br>WSJT-X, Grid Tracker, N3JFP log<br>Power Supply AC to 13.8 V |                            | OPERATIONS<br>Network Asst      | WEEK BEFORE                        |                                                  |
| Solar/Battery power system                                                                   | Brad Swartz                | Brad Swartz                     | Day of event                       |                                                  |
| Free VHF Station                                                                             |                            |                                 |                                    |                                                  |
| Fower Trailer with 6 and 2 meter vagis                                                       | Colen Boutwell             | Colen Boutwell                  | Day of event                       |                                                  |
| COM 7100                                                                                     | Mike Harding               | Mike Harding                    | Day of event                       |                                                  |
| Computer with RFI free power<br>system & Mouse                                               | Mike Harding               | Mike Harding                    | Day of event                       |                                                  |
| SOFTWARE on Logging Computer WSJT-X, Grid Tracker, N3JFP log                                 | :Mike Harding              | Mike Harding                    | WEEK BEFORE                        |                                                  |
| Power Supply AC to 13.8 V                                                                    | Mike Harding               | Mike Harding                    | Day of event                       |                                                  |
| Solar/Battery power system                                                                   | Mike Harding               | Mike Harding                    | Day of event                       |                                                  |
| EQUIPMENT MANUAL FOR<br>COM 7300                                                             |                            |                                 |                                    |                                                  |

| <b>INCIDENT BRIEFING</b> | (ICS 201) |
|--------------------------|-----------|
|--------------------------|-----------|

| 1. Event Name:                                                                                                    | 2. E                                     | vent Number:                             |          | 3. Date/Time<br>Initiated: |
|----------------------------------------------------------------------------------------------------|------------------------------------------|------------------------------------------|----------|----------------------------|
| NF4CQ Field Day 2023                                                                                               |                                          |                                          |          | Date: Time:                |
| 10. Resource Summary:                                                                                              |                                          |                                          |          |                            |
| ANTENNAS<br>ANTENNA TRAILER<br>NOTE: Set generators on ground.                                                     | Colen Boutwell                           | Colen Boutwel                            | SATURDAY |                            |
| INCLUDES ANTENNA MAST<br>VHF, UHF, 6 Meter Yagi                                                                    | Colen Boutwell                           | Colen Boutwell                           | SATURDAY |                            |
| SPARE HF ANTENNA – Wolf<br>Diver Cail Vertical Case                                                                | Mike Harding                             | Mike Harding                             | SATURDAY |                            |
| River Coil Vertical, Coax<br>HF ANTENNA – G5RV                                                                     | Marcus Perry                             | Marcus Perry                             | SATURDAY |                            |
| HF ANTENNA – OCF 135ft                                                                                             | Brad Swartz                              | Brad Swartz                              | SATURDAY |                            |
| HF ANTENNA – G5RV                                                                                                  | Brad Swartz                              | Brad Swartz                              | SATURDAY |                            |
| HF ANTENNA – 40 Meter Loop                                                                                         | Jim Taylor                               | Jim Taylor                               | SATURDAY |                            |
| Portable Army Masts                                                                                                | Brad Swartz                              | Brad Swartz                              | SATURDAY |                            |
| Coax                                                                                                    | Colen, Richard, Brad,<br>Mike H, Others? | Colen, Richard, Brad,<br>Mike H, Others? | SATURDAY |                            |
| Coax Connectors                                                                                                    | Colen, Richard,<br>Mike H                | Colen, Richard,<br>Mike H                | SATURDAY |                            |
| BACKUP HF ANTENNAS                                                                                                 | Mike Harding                             | Mike Harding                             | SATURDAY |                            |
| BACKUP HF ANTENNA –<br>Chameleon<br>BACKUP HF ANTENNA- End Fe<br>135 foot with Balun & ground<br>screw or vertical | Matt Haywood<br>d                        | Matt Haywood                             | SATURDAY |                            |
|                                                                                                    |                                          |                                          | SATURDAY |                            |
| GENERATOR 1<br>ARRIVES FULL FUEL                                                                                   | Colen Boutwell                           | Colen Boutwell                           | SATURDAY |                            |
| GENERATOR 2<br>ARRIVE FULL FUEL                                                                                    | Mike Harding                             | Mike Harding                             | SATURDAY |                            |
| FIRE EXTINGUISHER for generator area                                                                               |                                          |                                          | SATURDAY |                            |
| GROUND Rod / connection to generators                                                                              | Colen Boutwell                           |                                          | SATURDAY |                            |
| RFI FILTER FOR GENERATOR rated 23 Amperes AC                                                                       | Colen Boutwell                           |                                          | SATURDAY |                            |
| RFI extension cord common mode<br>filter for radios (qty 2) rated only<br>10A                                      | Colen Boutwell                           |                                          | SATURDAY |                            |
| FIRE EXTINGUISHER for fuel area                                                                                    |                                          |                                          | SATURDAY |                            |
| Minimum Three 5-gallon gasoline containers with chain and lock                                                     | LOGISTICS                                | Logistics                                | SATURDAY |                            |
| Potable Water                                                                                                    |                                          |                                          | SATURDAY |                            |

| 1. Event Name:                                                                  | 2. E                                          | vent Number:                                 |               | 3. Date/Time<br>Initiated: |
|---------------------------------------------------------------------------------|-----------------------------------------------|----------------------------------------------|---------------|----------------------------|
| NF4CQ Field Day 2023                                                            |                                               |                                              |               | Date: Time:                |
| 10. Resource Summary:                                                           |                                               |                                              |               |                            |
| PIO / WELCOME AREA S<br>HF OPERATION IS OPTIO                                   |                                               |                                              | ,             |                            |
| CANOPY(S)<br>Tarps to shield from rain                                          | LOGISTICS                                     | Colen Boutwell                               | SATURDAY      |                            |
| MULTIPLE FANS                                                                   | LOGISTICS                                     | Logistics                                    | SATURDAY      |                            |
| LIGHTING FOR NIGHTTIME                                                          | LOGISTICS                                     | Logistics                                    | SATURDAY      |                            |
| Table, Chairs TO<br>ACCOMMODATE SEVERAL                                         | LOGISTICS                                     | Logistics                                    | SATURDAY      |                            |
| -<br>SATELLITE STATION (A1<br>SATELLITE STATION (FREE<br>STATION)               | nother Free Station<br>Operations - Satellite | , <b>Optional)</b><br>Operations - Satellite | SATURDAY      |                            |
| CANOPY / TABLE / CHAIRS AS<br>NEEDED                                            | LOGISTICS                                     | LOGISTICS                                    | SATURDAY      |                            |
| FANS                                                                            | LOGISTICS                                     | LOGISTICS                                    | SATURDAY      |                            |
| BATTERIES / POWER<br>EXTENSION CABLES AS<br>REQUIRED                            | OPERATIONS -<br>SATELLITE                     | OPERATIONS -<br>SATELLITE                    | SATURDAY      |                            |
| <b>FACILITIES</b><br>CANOPY / TABLE / CHAIRS AS<br>NEEDED                       | LOGISTICS                                     |                                              |               |                            |
| COOLERS/ GRILL                                                                  | LOGISTICS                                     |                                              | FRIDAY-SUNDAY |                            |
| LIGHTING AS DESIRED FOR                                                         | LOGISTICS                                     |                                              | SATURDAY      |                            |
| OUTSIDE / INSIDE<br>Markers for wires: Pool noodles,<br>cones, glow sticks etc. | LOGISTICS                                     |                                              |               |                            |
| SOLAR POWER SYSTEM<br>1 Solar Panel<br>charge controller                        | Marcus Perry<br>Mike Harding                  |                                              |               |                            |
| LiFePO4 Batteries 20AH x 5                                                      | Mike Harding, Marcus                          | 3                                            | WEEK BEFORE   |                            |
| 36 AH x1<br>6. Prepared by: Name:                                               | Perry<br>Posit<br>Signa                       | ion/Title:<br>ture:                          | WIRE UP       | -                          |
| ICS 201, Page 4                                                                 | Oigila                                        |                                              | Date/Time:    |                            |

# INCIDENT BRIEFING (ICS 201) APPENDIX ONE

#### ARRL Field Day Safety Officer Checklist

To qualify for the 100-point Safety Officer bonus (for Class A stations), a group must appoint a qualified person/s who are present at their site from the beginning of set-up until the end of break-down.

This form is NOT intended to be all inclusive.

The Safety Officer/s certify by submitting this form that due diligence was made to provide a safe operation.

-----

[check (or circle) any/all that apply]

o Safety Officer/s or qualified designated assistant/s was on site for the duration of the event.

o Fuel for generator properly stored.

o Fire extinguisher on hand and appropriately located.

o First Aid kit on hand.

o First Aid - CPR - AED versed else trained participant/s on site for full Field Day period.

o Access to NWS alerts to monitor for inclement weather.

o Tent stakes properly installed and marked.

o Temporary antenna structures properly secured and marked.

o Site secured from tripping hazards.

o Site is set up in a neat and orderly manner to reduce hazards.

o Stations and equipment properly grounded.

o Access to a means to contact police/fire/rescue if needed.

o Safety Officer is designated point of contact for public safety officials.

o Minimize risks and control hazards to ensure no injuries to public.

o As necessary, monitoring participants for hydration and ensuring an adequate water supply is available.

signature(s) / call(s)

date

Revised 3/2021

MEDICAL PLAN (ICS 206)

|                                                                                                    |                                                                                                    |                            | 2. [<br>Operational                | Date F          | From: 6/24/20              | 22 Date To                 | o: 6/25/2022   |                 |
|----------------------------------------------------------------------------------------------------|----------------------------------------------------------------------------------------------------|----------------------------|------------------------------------|-----------------|----------------------------|----------------------------|----------------|-----------------|
|                                                                                                    | Period: Time From: 0630 Time                                                                               |                            |                                    |                 |                            | Time T                     | o: 1700        |                 |
| 3. Medical                                                                                                    | Aid S                                                                                                    | tations:                   |                                    |                 |                            |                            |                |                 |
| Name Location                                                                                                    |                                                                                                    |                            |                                    |                 | Conta<br>Number(s)/Fr      |                            |                | nedics<br>Site? |
| Matt Haywo                                                                                                    | bod                                                                                                    | Pavilior                   | 1                                  | 56              | 1.234.8367/14              |                            | □ Yes ⊠ No     |                 |
| /p>                                                                                                    |                                                                                                    | /p>                        |                                    | /p              | >                          |                            | 🗆 Yes          | s 🗆 No          |
| 4. Transpo                                                                                                    | rtatio                                                                                                    | n (indica                  | te air or ground                   | ):              |                            |                            |                |                 |
| Ambulan<br>Service                                                                                                    |                                                                                                    |                            | Location                           |                 | Conta<br>Number(s)/Fr      |                            | Level of       | Service         |
| Lake City F<br>Rescue                                                                                                    | ire                                                                                                    | 225 NW<br>L.C. FL          | / Main Blvd,                       | 91 <sup>-</sup> | 1                          |                            | 🗵 ALS          | BLS             |
| Columbia<br>County Fire<br>Rescue                                                                                                    | bia 370 Race Track Rd. 911<br>/ Fire L.C. FL                                                               |                            |                                    |                 | I ALS 🗆 BLS                |                            |                |                 |
| 5. Hospital                                                                                                    | s:                                                                                                    |                            |                                    |                 |                            |                            |                |                 |
|                                                                                                    | Ado                                                                                                    | dress,                     |                                    | Tr              | avel Time                  |                            |                |                 |
| Hospital<br>Name                                                                                                    | Lon                                                                                                    | tude &<br>gitude<br>elipad | Contact<br>Number(s)/<br>Frequency | Air             | Ground                     | Trauma<br>Center           | Burn<br>Center | Helipad         |
| HAC<br>Florida<br>Hospital                                                                                                    |                                                                                                    | NW<br>Imerce<br>C. FL      | 386.719.900<br>0                   | /p>             | 13                         | □ Yes<br>Level:<br>_/font> | □ Yes ⊠<br>No  | ⊠ Yes □<br>No   |
| Lake City<br>VA<br>Hospital                                                                                                    | 619<br>Ave.<br>FL                                                                                          | Marion<br>L.C.             | 386.755.301<br>6                   | /p>             | 5                          | □Yes<br>Level:<br>_/font>  | □ Yes ⊠<br>No  | □ Yes ⊠<br>No   |
| 6. Special                                                                                                    | Medio                                                                                                    | cal Emer                   | gency Procedu                      | ires:           |                            |                            |                |                 |
| 6. Special Medical Emergency Procedures:<br>In the event of a minor injury contact on-site medical via phone or simplex 146.420Mhz and notify<br>Safety Officer. |                                                                                                    |                            |                                    |                 |                            |                            |                |                 |
| In the event of major or life threating condition, 1 <sup>st</sup> Call 911, 2 <sup>nd</sup> Notify on-site medical, 3 <sup>rd</sup> Notify<br>Safety Officer    |                                                                                                    |                            |                                    |                 |                            |                            |                |                 |
| Check bo<br>Operations                                                                                                    | □ Check box if aviation assets are utilized for rescue. If assets are used, coordinate with Air Operations |                            |                                    |                 |                            |                            |                |                 |
| 7. Prepared<br>Unit Leader                                                                                                    | d by (                                                                                                    | Medical                    | Name: Matt<br>Haywood              | Sigr            | nature:                    |                            |                |                 |
| 8. Approve<br>by (Safety                                                                                                    |                                                                                                    | r): Name                   | : Jim Taylor                       | Signa           | ture:                      |                            |                |                 |
| ICS 206                                                                                                    |                                                                                                    | AP Page                    | /font> Date/T                      | ime: 6          | 5/20/2023 4:1 <sup>-</sup> | 1 PM                       |                |                 |
|                                                                                                    |                                                                                                    |                            |                                    |                 |                            |                            |                |                 |

# INCIDENT BRIEFING (ICS 201) ARRL Field Day Rules Revised 3/3/2023

**1. Eligibility:** Field Day is open to all amateurs in the areas covered by the ARRL/RAC Field Organizations and countries within IARU Region 2. DX stations residing in other regions may be contacted for credit and may submit entries as check-logs.

**2. Object:** To work as many stations as possible on the 160-, 80-, 40-, 20-, 15- and 10-meter HF bands, as well as all bands 50 MHz and above, and in doing so to learn to operate in abnormal situations in less than optimal conditions. A premium is placed on developing skills to meet the challenges of emergency preparedness as well as to acquaint the general public with the capabilities of amateur radio

**3. Date and Time Period:** Field Day 2023 will be held June 24-25. Field Day is ALWAYS the fourth full weekend, beginning at 1800 UTC (1400 EDT) Saturday and ending at 2059 UTC (1659 EDT) Sunday.

3.1. Class A and B (see below) stations that do not begin setting up until 1800 UTC on Saturday may operate the entire 27-hour Field Day period.

3.2. Stations who begin setting up before 1800 UTC Saturday may work only 24 consecutive hours, commencing when on-the-air operations begin.

3.3. No class A or B station may begin its set-up earlier than 0000 UTC on the Friday (Thursday afternoon or evening local time) preceding the Field Day period. Cumulative set-up time shall not exceed a total of 24 hours.

**4. Entry Categories:** Field Day entries are classified according to the maximum number of simultaneously transmitted signals, followed by a designator indicating the nature of their individual or group participation. The minimum number of transmitters that must be claimed is one (1). Twenty (20) transmitters maximum are eligible for the purpose of calculating bonus points (2,000 points maximum). However, additional transmitters which may legitimately be used simultaneously will determine your entry category classification, but will not earn additional bonus points (i.e. 22 transmitters (i.e., an "octopus") in an attempt to enter a lower-number-of-transmitters class are prohibited (i.e. using 2 transmitters that can transmit simultaneously, with two operators, and a lock-out system and entering class 1A). The use of simulcasting devices which allow a single operator to key and transmit on more than one transmitter at a time, is prohibited. Bonus stations, such as the GOTA station and satellite station do not count towards determining the number of transmitters for the class and do not qualify for transmitter bonus points.

4.1. (Class A) Club / non-club portable: Club or a non-club group of three or more persons set up specifically for Field Day. Such stations must be located in places that are not regular station locations and must not use facilities installed for permanent station use, or use any structure installed permanently for Field Day. A single licensee or trustee for the entry is responsible for the group entry. All equipment (including antennas) must lie within a circle whose diameter does not exceed 300 meters (1000 feet). To be listed as Class A, all contacts must be made with transmitter(s) and receiver(s) operating independent of commercial power mains. Entrants whom for any reason operate a transmitter or receiver from a commercial main for one or more contacts will be listed separately as Class A-Commercial.

4.1.1. Get-On-The-Air (GOTA) Station. Any Class A (or F) entry whose transmitter classification is two or more transmitters may also operate one additional station without changing its base entry category, known as the GET-ON-THE-AIR (GOTA) station. This GOTA station may operate on any Field Day band, HF or VHF, but is limited to one GOTA station transmitted signal at any time.

4.1.1.1. This station must use a different callsign from the primary Field Day station. The GOTA station must use the same callsign for the duration of the event regardless if operators change. The GOTA station uses the same exchange as its parent.

4.1.1.2. The GOTA station may be operated by any person licensed since the previous year's Field Day, regardless of license class. It may also be operated by a generally inactive licensee. Non-licensed persons may participate under the direct supervision of an appropriate control operator. A list of operators and participants must be included on the required summary sheet to ARRL HQ.

4.1.1.3. As per FCC rules, this station must have a valid control operator present at the control point if operating beyond the license privileges of the participant using the station.

4.1.1.4. The maximum transmitter output power for the GOTA station shall be 100 watts. If the primary Field Day group is claiming the QRP multiplier level of five (5), the maximum transmitter output power of the GOTA station may not exceed 5 watts.

4.1.1.5. NEW FOR 2023: There is no limit to the number of contacts made by the GOTA station. All GOTA station contacts are worth five (5) points, regardless of mode. In addition, bonus points may be earned by this station under rule 7.3.13.

4.1.1.6. The GOTA station may operate on any Field Day band. Only one transmitted signal is allowed from the GOTA station at any time.

4.1.1.7. The GOTA station does not affect the additional VHF/UHF station provided for under Field Day Rule 4.1.2. for Class A stations.

4.1.1.8. Participants are reminded that non-licensed participants working under the direction of a valid control operator may only communicate with other W/VE stations or with stations in countries with which the US has entered a third-party agreement.

4.1.1.9. The GOTA station does not qualify as an additional transmitter when determining the number of transmitters eligible for the 100-point emergency power bonus under Rule 7.3.1.

4.1.2. Free VHF Station: All Class A entries may also operate one additional transmitter if it operates exclusively on any band or combination of bands above 50 MHz (VHF/UHF) without changing its basic entry classification. This station does not qualify for a 100-point bonus as an additional transmitter. This station may be operated for the clubs Field Day period and all contacts count for QSO credit. It is operated using the primary callsign and exchange of the main Field Day group and is separate and distinct from the GOTA station.

4.2. (Class A - Battery) Club / non-club portable: Club or non-club group of three or more persons set up specifically for Field Day. All contacts must be made using an output power of 5 watts or less and the power source must be something other than commercial power mains or motor-driven generator (e.g.: batteries, solar cells, water-driven generator). Other provisions are the same for regular Class A. Class AB is eligible for a GOTA station if GOTA requirements are met; however if a GOTA station is used in this class it must meet the 5 watts or less power requirement of this category. Class A - Battery entries will be listed separately.

4.3. (Class B) One or two person portable: A Field Day station set up and operated by no more than two persons. Other provisions are the same for Class A except it is not eligible for a GOTA or free VHF station. One and two person Class B entries will be listed separately.

4.4. (Class B - Battery) One or two person portable: A Field Day station set up and operated by no more than two persons. All contacts must be made using an output power of 5 watts or less and the power source must be something other than commercial mains or motor-driven generator. Other provisions are the same for Class A except it is not eligible for a GOTA or free VHF station. One and two person Class B - Battery entries will be listed separately.

4.5. (Class C) Mobile: Stations in vehicles capable of operating while in motion and normally operated in this manner. This includes maritime and aeronautical mobile. If the Class C station is being powered from a car battery or alternator, it qualifies for emergency power but does not qualify for the multiplier of 5, as the alternator/battery system constitutes a motor-driven generating system.

4.6. (Class D) Home stations: Stations operating from permanent or licensed station locations using commercial power. Class D stations can count contacts with any other station for QSO credit.

4.7. (Class E) Home stations - Emergency power: Same as Class D, but using emergency power for transmitters and receivers. Class E may work all Field Day stations.

4.8. (Class F) Emergency Operations Centers (EOC): An amateur radio station at an established EOC activated by a club or non-club group. Class F operation must take place at an established EOC site. Stations may utilize equipment and antennas temporarily or permanently installed at the EOC for the event. Entries will be reported according to number of transmitters in simultaneous operation. Class F stations are eligible for a free VHF station. At Class 2F they are also eligible for a GOTA station.

4.8.1. For Field Day purposes, an Emergency Operations Center (EOC) is defined as a facility established by:

a) a Federal, State, County, City or other Civil Government, agency or administrative entity; or,

b) a Chapter of a national or international served agency (such as American Red Cross or Salvation Army) with which your local group has an established operating arrangement;

4.8.1.1. A private company EOC does not qualify for Class F status unless approved by the ARRL Field Day Manager.

4.8.2. Planning of a Class F operation must take place in conjunction and cooperation with the staff of the EOC being activated.

4.8.3. Other provisions not covered are the same as Class A.

4.8.4. A Class F station may claim the emergency power bonus if emergency power is available at the EOC site.

4.8.4.1. The emergency power source must be tested during the Field Day period but you are not required to run the Class F operation under emergency power.

**5. Exchange:** Stations in ARRL / RAC sections will exchange their Field Day operating Class and ARRL / RAC section. Example: a three transmitter Class A station in Connecticut which also has a GOTA station and the extra VHF station would send "3A CT" on CW or Digital, or "<mark>3 Alpha Connecticut</mark>" on Phone.

DX stations send operating class and the term DX (i.e. 2A DX).

#### 6. Miscellaneous Rules:

6.1. A person may not contact for QSO credit any station from which they also participate.

6.2. A transmitter/receiver/transceiver used to contact one or more Field Day stations may not subsequently be used under any other callsign to participate in Field Day. Family stations are exempt provided the subsequent callsign used is issued to and used by a different family member.

6.3. Field Day contacts are allowed using Phone, CW and Digital (non-CW) modes. Stations can be worked once per band per mode under this rule.

6.4. New for 2023: Each contact must include contemporaneous direct initiation by both operators making a contact. Initiation of a contact may be by either local or remote control. Fully automated contacts are prohibited.

6.5. For any of the three event modes (CW, Phone, or Digital), only one transmitted signal (or data stream) per band is permitted at any time. Multi Streaming (eg. using Fox and Hound Mode; Dxpedition Mode, or MSHV) is prohibited.

6.6. All voice contacts are equivalent.

6.7. All non-CW digital contacts are equivalent.

6.8. Cross-band contacts are not permitted (Satellite QSOs cross-band contacts are exempted).

6.9. The use of more than one transmitter at the same time on a single band-mode is prohibited. Exception: a dedicated GOTA station may operate as prescribed in Rule 4.1.

6.10. No repeater contacts are allowed.

6.11. Batteries may be charged while in use. Except for Class D stations, the batteries must be charged from a power source other than commercial power mains. To claim the power

multiplier of five, <mark>the batteries must be charged from something other than a motor driven</mark> generator or commercial mains.

6.12. All stations for a single entry must be operated under one callsign, except when a dedicated GOTA station is operated as provided under Field Day Rule 4.1.1. it uses a single, separate callsign.

**7. Scoring:** Scores are based on the total number of QSO points times the power multiplier corresponding to the highest power level under which any contact was made during the Field Day period plus the bonus points.

An aggregate club score will also be published, which will be the sum of all individual entries indicating a specific club (similar to the aggregate score totals used in ARRL affiliated club competitions). Participants from any Class can optionally include a single club name with their submitted results following Field Day. For example, if Podunk Hollow Radio Club members Becky, W1BXY, and Hiram, W1AW, both participate in 2023 Field Day -- Hiram from his Class D home station, and Becky from her Class C mobile station -- both can include the radio club's name when reporting their individual results. The published results listing will include individual scores for Hiram and Becky, plus a combined score for all entries identified as Podunk Hollow Radio Club.

7.1. QSO Points:

- 7.1.1. Phone contacts count one point each.
- 7.1.2. CW contacts count two points each.
- 7.1.3. Digital contacts count two points each.

7.2. Power multipliers: The power multiplier that applies is determined by the highest power output of any of the transmitters used during the Field Day operation. NEW for 2023: Power output for classes A, B and C cannot exceed 500 watts Peak Envelope Power (PEP) transmitter output. Power output for classes D, E and F cannot exceed 100 watts Peak Envelope Power (PEP) transmitter output.

7.2.1. If all contacts are made using a power of 5 watts or less and if a power source other than commercial mains or motor-driven generator is used (batteries, solar cells, water-driven generator), the power multiplier is five (5).

7.2.2. If all contacts are made using a power of 5 watts or less, but the power source is from a commercial main or from a motor-driven generator, the power multiplier is two (2). If batteries are charged during the Field Day period using commercial mains or a motor-driven generator the power multiplier is two (2).

7.2.3. <mark>If any or all contacts are made using an output power up to 100 watts or less, the power multiplier is two (2).</mark>

7.2.4. If any or all contacts are made using an output power greater than 100 watts, the power multiplier is one (1).

7.2.5. The power multiplier for an entry is determined by the maximum output power used by any transmitter used to complete any contact during the event. (Example: a

group has one QRP station running 3 watts and a second station running 500 watts, the power multiplier of one (1) applies to all contacts made by the entire operation).

7.2. Power multipliers: The power multiplier that applies is determined by the highest power output of any of the transmitters used during the Field Day operation. NEW for 2023: Power output for classes A, B and C cannot exceed 500 watts Peak Envelope Power (PEP) transmitter output. Power output for classes D, E and F cannot exceed 100 watts Peak Envelope Power (PEP) transmitter output.

7.2.1. If all contacts are made using a power of 5 watts or less and if a power source other than commercial mains or motor-driven generator is used (batteries, solar cells, water-driven generator), the power multiplier is five (5).

7.2.2. If all contacts are made using a power of 5 watts or less, but the power source is from a commercial main or from a motor-driven generator, the power multiplier is two (2). If batteries are charged during the Field Day period using commercial mains or a motor-driven generator the power multiplier is two (2).

7.2.3. If any or all contacts are made using an output power up to 100 watts or less, the power multiplier is two (2).

7.2.4. If any or all contacts are made using an output power greater than 100 watts, the power multiplier is one (1).

7.2.5. The power multiplier for an entry is determined by the maximum output power used by any transmitter used to complete any contact during the event. (Example: a group has one QRP station running 3 watts and a second station running 500 watts, the power multiplier of one (1) applies to all contacts made by the entire operation).

7.3. Bonus Points:All stations are eligible for certain bonus points, depending on their entry class. The following bonus points will be added to the score, after the multiplier is applied, to determine the final Field Day score. Bonus points will be applied only when the claim is made on the summary sheet and any proof required accompanies the entry or is received via email or normal mail delivery.

7.3.1. 100% Emergency Power: 100 points per transmitter classification if all contacts are made only using an emergency power source up to a total of 20 transmitters (maximum 2,000 points). GOTA station and free VHF Station for Class A and F entries do not qualify for bonus point credit and should not be included in the club's transmitter total. All transmitting equipment at the site must operate from a power source completely independent of the commercial power mains to qualify. (Example: a club operating 3 transmitters plus a GOTA station and using 100% emergency power receives 300 bonus points.) Available to Classes A, B, C, E, and F.

7.3.2. Media Publicity: 100 bonus points may be earned for obtaining publicity from the local media. A copy of the actual media publicity received (newspaper article, social media post, etc.) must be submitted to claim the points. Any combination of bona fide media hits would qualify for the bonus points. For example, posting the details of your upcoming or ongoing Field Day activity, or your Field Day results, as posted on a news media site (which could include the media site's Facebook, Twitter, or Instagram) would meet the bonus criteria. Available to all Classes.

7.3.3. Public Location: 100 bonus points for physically locating the Field Day operation in a public place (i.e. shopping center, park, school campus, etc). The intent is for amateur radio to be on display to the public. Available to Classes A, B and F.

7.3.4. Public Information Table: 100 bonus points for a Public Information Table at the Field Day site. The purpose is to make appropriate handouts and information available to the visiting public at the site. A copy of a visitor's log, copies of club handouts or photos is sufficient evidence for claiming this bonus. Available to Classes A, B and F.

7.3.5. Message Origination to Section Manager: 100 bonus points for origination of a formal message to the ARRL Section Manager or Section Emergency Coordinator by your group from its site. You should include the club name, number of participants, Field Day location, and number of ARES operators involved with your station. The message must be transmitted during the Field Day period and a copy of it must be included in your submission in standard ARRL radiogram or no credit will be given. The message must leave or enter the Field Day operation via amateur radio RF.

The Section Manager message is separate from the messages handled in Rule 7.3.6. and may not be claimed for bonus points under that rule. Available to all Classes.

7.3.6. Message Handling: 10 points for each formal message originated, relayed or received and delivered during the Field Day period, up to a maximum of 100 points (ten messages). Copies of each message must be included with the Field Day report. The message to the ARRL SM or SEC under Rule 7.3.5. does not count towards the total of 10 for this bonus. All messages claimed for bonus points must leave or enter the Field Day operation via amateur radio RF. Available to all Classes.

7.3.7. Satellite QSO: 100 bonus points for successfully completing at least one QSO via an amateur radio satellite during the Field Day period. "General Rules for All ARRL Contests" (Rule 3.7.2.), (the no-repeater QSO stipulation) is waived for satellite QSOs. Groups are allowed one dedicated satellite transmitter station without increasing their entry category. Satellite QSOs also count for regular QSO credit. Show them listed separately on the summary sheet as a separate "band." You do not receive an additional bonus for contacting different satellites, though the additional QSOs may be counted for QSO credit unless prohibited under Rule 7.3.7.1. The QSO must be between two Earth stations through a satellite. Available to Classes A, B, and F.

7.3.7.1 Stations are limited to one (1) completed QSO on any single channel FM satellite.

7.3.8. Alternate Power: 100 bonus points for Field Day groups making a minimum of five QSOs without using power from commercial mains or petroleum driven generator. This means an "alternate" energy source of power, such as solar, wind, methane or water. This includes batteries charged by natural means (not dry cells). The natural power transmitter counts as an additional transmitter. If you do not wish to increase your operating category, you should take one of your other transmitters off the air while the natural power transmitter is in operation. A separate list of natural power QSOs should be submitted with your entry. Available to Classes A, B, E, and F.

7.3.9. W1AW Bulletin: 100 bonus points for copying the special Field Day bulletin transmitted by W1AW (or K6KPH) during its operating schedule during the Field Day weekend (listed in this rules announcement). An accurate copy of the message is required to be included in your Field Day submission. (Note: The Field Day bulletin

must be copied via amateur radio. It will not be included in Internet bulletins sent out from Headquarters and will not be posted to Internet BBS sites.) Available to all Classes.

7.3.10. Educational activity bonus: One (1) 100-point bonus may be claimed if your Field Day operation includes a specific educational-related activity. The activity can be diverse and must be related to amateur radio. It must be some type of formal activity. It can be repeated during the Field Day period but only one bonus is earned. For more information consult the FAQ in the complete Field Day packet. Available to Classes A & F entries and available clubs or groups operating from a club station in class D and E with 3 or more participants.

7.3.11. Site Visitation by an elected governmental official: One (1) 100-point bonus may be claimed if your Field Day site is visited by an elected government official as the result of an invitation issued by your group. Available to all Classes.

7.3.12. Site Visitation by a representative of an agency: One (1) 100-point bonus may be claimed if your Field Day site is visited by a representative of an agency served by ARES in your local community (American Red Cross, Salvation Army, local Emergency Management, law enforcement, etc.) as the result of an invitation issued by your group. ARRL officials (SM, SEC, DEC, EC, etc) do not qualify for this bonus. Available to all Classes.

7.3.13. GOTA Bonus (UPDATED FOR 2023): Class A and F stations operating a GOTA station may earn the following bonus points:

7.3.13.1. Any successfully completed contacts made by an operator at the GOTA station are worth five (5) points, regardless of mode used. There is no limit to the number of contacts a single GOTA operator can make.

7.3.13.2. If a GOTA station is supervised full-time by a GOTA Coach, a single 100-point bonus wil be earned.

7.3.13.2.1. The GOTA Coach supervises the operator of the station, doing such things as answering questions and talking them through contacts, but may not make QSOs or perform logging functions.

7.3.13.2.2. To qualify for this bonus, there must be a designated GOTA Coach present and supervising for at least 10 contacts.

7.3.14. Web submission: A 50-point bonus may be claimed by a group submitting their Field Day entry via the https://field-day.arrl.org/fdentry.php web app. Available to all Classes.

7.3.15. Field Day Youth Participation:

7.3.15.1. A 20-point bonus (maximum of 100) may be earned by any Class A, C, D, E, or F group for each participant age 18 or younger at your Field Day operation that completes at least one QSO.

7.3.15.2. For a 1-person Class B station, a 20-point bonus is earned if the operator is age 18 or younger. For a 2-person Class B station, a 20-point bonus is earned for each operator age 18 or younger (maximum of 40 points.) Keep in

mind that Class B is only a 1 or 2 person operation. This bonus does not allow the total number of participants in Class B to exceed 1 or 2.

7.3.16 Social Media: 100 points for promoting your Field Day activation to the general public via an active, recognized and utilized social media platform (Facebook, Twitter, Instagram, etc). This bonus is available to bona fide amateur radio clubs and Field Day groups that welcome visitors to their operation. Individual participants do not qualify for this bonus. Club websites do not qualify for this bonus. Available to all classes.

7.3.17 Safety Officer Bonus: A 100-point bonus may be earned by having a person serving as a Safety Officer for those groups setting up Class A stations. This person must verify that all safety concerns on the Safety Check List (found in the ARRL Field Day Packet) have been adequately met. This is an active bonus – simply designating someone as Safety Officer does not automatically earn this bonus. A statement verifying the completion of the Safety Check List must be included in the supporting documentation sent to ARRL HQ in order to claim this bonus. Available to Class A entries only.

#### 8. Reporting:

8.1. Entries may be submitted to the ARRL via:

8.1.1. Field Day Web App at https://field-day.arrl.org/fdentry.php or

8.1.2. USPS or other delivery service to (tracking highly recommended): Field Day Entries, 225 Main St, Newington, CT 06111.

8.2. Entries must be postmarked or submitted by Tuesday July 25, 2023. Late entries cannot be accepted.

8.3. A complete Field Day Web Applet Submission site entry consists of:

8.3.1. An official ARRL summary sheet which is completed via web app at https://fieldday.arrl.org/fdentry.php;

8.3.2. Supporting information uploaded via web app. Supporting information must include:

8.3.2.1. An attached list of stations worked by band/mode during the Field Day period (dupe sheet or an alpha/numeric list sorted by band and mode – a Cabrillo log can be submitted in lieu of a Dupe Sheet/Calls list by band/mode); and

8.3.2.2. Proof of all bonus points claimed (copies of visitor logs, press releases, NTS messages handled, photographs, etc).

8.3.2.3 The web app will display a confirmation number and email a confirmation of your Field Day entry to the email address entered via the app. Please be sure to record this confirmation number and/or save the confirmation email.

8.4 While the preferred method of submitting entries is via the Web Applet, entries and/or supporting documentation may alternately be submitted via email to fieldday@arrl.org. A complete non-web-app email submission consists of:

8.4.1. An electronic copy of an ARRL summary sheet completely and accurately filled out;

8.4.2. An attached list of stations worked by band/mode during the Field Day period (dupe sheet or an alpha/numeric list sorted by band and mode); and

8.4.3. Proofs of bonus points claimed (copies of visitor logs, press releases, NTS messages handled, photographs, etc).

8.5. A complete land/postal-mail or delivery non-electronic submission consists of:

8.5.1. A complete and accurate ARRL summary sheet;

8.5.2. An accompanying list of stations worked by band/mode during the Field Day period (dupe sheet or an alpha/numeric list sorted by band and mode); and

8.5.3. Proofs of bonus points claimed (copies of visitor logs, press releases, NTS messages handled, photographs, etc).

8.6. Complete station logs are NOT required for submission, and ARRL does not use the logs. The club should maintain log files for one year in case they are requested by ARRL HQ. However, a list of stations worked sorted by band and mode (dupe sheet) is required.

8.7. Cabrillo format log files are NOT required for Field Day entries, but they will be accepted in lieu of the dupe sheets (but do not constitute an entry unless the web app (or a corresponding summary sheet with complete mailed entry) is also submitted.

8.8. Digital images of proof of bonus points are acceptable.

8.9. Electronic submissions are considered signed when submitted.

#### 9. Miscellaneous:

9.1. The schedule of bulletin times for W1AW is included in this announcement. While W1AW does not have regular bulletins on weekends, the Field Day message will be sent according to the schedule included with this announcement. The W1AW bulletins will be transmitted on the regular W1AW frequencies listed in QST. The PSK31 bulletin will be transmitted on the W1AW teleprinter frequencies. The special Field Day bulletin will be transmitted from station K6KPH on the West Coast as included in the bulletin schedule.

9.2. Decisions of the ARRL Awards Committee are final in adjudicating Field Day problems.

9.3. The complete Field Day information package may be obtained by:

9.3.1. Sending a SASE with 5 units of postage to: Field Day Information Package, ARRL, 225 Main St., Newington, CT 06111; or

9.3.2. By downloading from the Field Day home page at: www.arrl.org/field-day

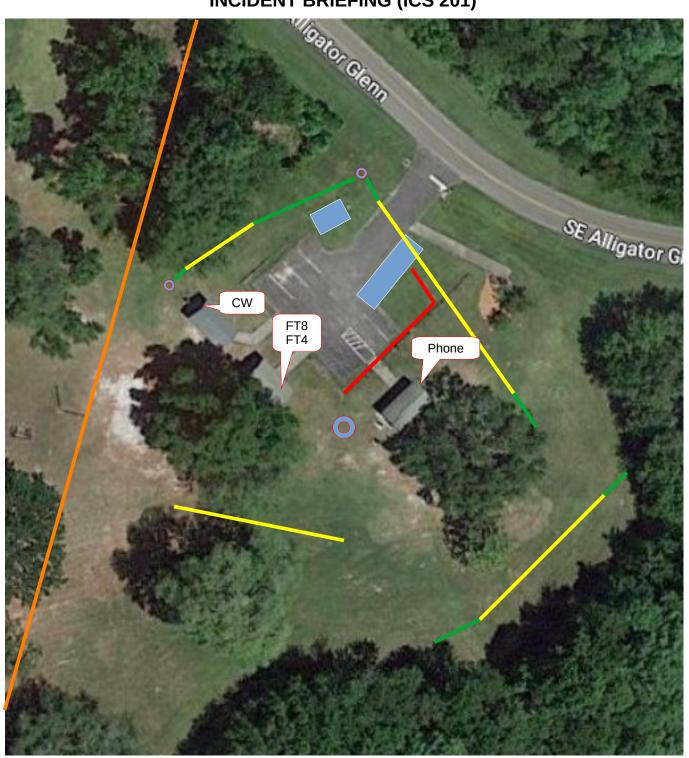

Orange is existing power line, Red is our feed line to power distribution box. Yellow is antenna wire and green is the supporting rope. Blue rectangle is the bus and tower trailer. Red circles are Pole/Tower Trailer will also support the 6M beam and 2M vertical as long as it does not interfere with HF. Antenna on right between tree and trailer is a 40m loop. Bottom antenna is 80M inverted V. Top antenna is a fan dipole. Antenna across driveway is either OCF or EFHW (to be determined) Larger circle in middle is an HF vertical that still needs to be tested for performance. If the vertical works, it will provide a choice for the HF stations.

# INCIDENT BRIEFING (ICS 201) N3FJP Set up for NF4CQ Field Day

This document presumes you have already installed the N3FJP Field Day logging software with the latest updates on your Windows based computer.

It is not necessary for you to purchase a registration key. We will use the club registration key.

When you start the program for the first time, you will be presented with the registration screen. Since we are providing the registration information for Field Day, you would not enter your personal call sign here. It will be the call sign and password of the person that originally purchased the key.

If you installed the software the precious year, then review these steps. We will address last years database information later.

| passwor | d. Thanks and enjoy the software!                                                                                             | arnangen okunnu kuloranen kanan kulor kara kuloran |                  |
|---------|----------------------------------------------------------------------------------------------------|----------------------------------------------------|------------------|
|         | To register, please enter your Call:                                                                                          | Password:                                          |                  |
|         | To register, please enter your callsign in the Call field and t                                                               | he numerical password in the Password field.       |                  |
| Cancel  | The author disclaims all liability for damages (consequential and of<br>warranty is given. Clicking Continue confirms your ac |                                                    | <u>C</u> ontinue |

After you enter the registration you will see a set up box for entering our local information.

| _        |                    | Recent Co                                         | ontacts     |                           | Last 20 | U A1       |
|----------|--------------------|---------------------------------------------------|-------------|---------------------------|---------|------------|
| Class    | Sec                | Date / Time                                       | Bnd Mode    | e Country                 | Initi   | Ope        |
| 1E       | VA                 | 06/26 16:45                                       | 20 CW       | USA                       | AJ      | NK4        |
| 2B Setu  | p (Ctrl S)         |                                                   |             |                           |         | JK4        |
| 1D 🕅     | 9                  | Commo                                             | n Fields    |                           |         | (4C        |
| 1D<br>1E | Call               | L                                                 |             | NF4CQ                     |         | JK4<br>JK4 |
| 1A       | Cou                | untry                                             |             | USA                       |         | JK4<br>JK4 |
| 3A       | Cor                | ntinent                                           |             | NA                        |         | 164        |
|          | Lati               | itude                                             |             | 30.166                    |         | ł          |
|          | Lon                | igitude West                                      | is negative | -82.614                   |         |            |
|          | CQ                 | Zone                                              |             | 5                         |         |            |
|          | ITU                | Zone                                              |             | 8                         |         |            |
|          |                    | Lone                                              |             | •                         |         | ſ          |
|          |                    | Required fo                                       | or Field Da | ay                        |         |            |
| DI       | Cla                | Required fo                                       | or Field Da | ay<br>4A                  |         |            |
| 51(      | Cla                | Required fo                                       | or Field Da | ay                        |         |            |
| Die      | Cla                | Required fo                                       |             | ay<br>4A<br>NFL           |         |            |
| וו       | Cla:<br>ARF        | Required fo<br>ss<br>RL Section                   |             | ay<br>4A                  |         |            |
|          | Cla:<br>ARF        | Required fo<br>ss<br>RL Section<br>Opti<br>erator |             | ay<br>4A<br>NFL           |         |            |
|          | Clas<br>ARF<br>Ope | Required fo<br>ss<br>RL Section<br>Opti<br>erator | onal        | 4A<br>NFL<br>N5CBP<br>DBS |         |            |

These boxes have been filled in based on the 2023 event. Again this year we are using the club call of NF4CQ.

Obviously Country is USA and Continent is NA.

Since we are again at Alligator Lake Park, I have enter the Lat/Lon based on Google Maps for the parking lot at the shelters we use.

Florida is in CQ Zone 5 and ITU Zone 8.

The class 4A is based on our station count and that we are Club Portable.

Our section is North Florida, NFL.

The Operator and initials changes depending on who is operating the station at the moment. Be sure to change this with a change of

operators. To make the change, click Operator in the heading and fill in your information.

The next step will be to set up your computer and N3FJP to be networked during Field Day.

# INCIDENT BRIEFING (ICS 201) N3FJP Networking Set up for NF4CQ Field Day

| 160<br>Phone:<br>CW:<br>Digital: | 80 | 60   | 40<br>DESKTOP-5I | 30    | 20    | 17    | 15   | 12   | 10   |      |
|----------------------------------|----|------|------------------|-------|-------|-------|------|------|------|------|
| Phone:                           | 2  | 1.25 | 70 cm            | 33 cm | 23 cm | 13 cm | 9 cm | 6 cm | 3 cm |      |
| CW:<br>Digital:                  |    |      |                  |       |       |       |      |      |      | Hide |

#### Change the original computer name to something more recognizable for Field Day

As you can see in the example screenshots, the original computer name does not help you know which operator's computer you are looking at. This screen is what you can use to see what band and mode other operators are using. This is important since we can only have one station at a time on a given band and mode. Something that starts with your name or call sign is suggested. This is changed in Control Panel > System > Rename this PC. This will probably require a reboot of the computer.

| Digital:                                                                                        |                                            |               |                                       |   |                                  |
|-------------------------------------------------------------------------------------------------|--------------------------------------------|---------------|---------------------------------------|---|----------------------------------|
| This Station's Name:         Server Name or IP:           DESKTOP-5I01P4         DESKTOP-5I01P4 | Set Msg Server to<br>Log File <u>H</u> ost | Port:<br>1000 | Type message to send and press enter: |   | Message To (blank to broadcast): |
|                                                                                                 |                                            |               |                                       | ^ | DESKTOP-5I01P4M                  |

Hopefully after the name change, the box labeled This Station's Name will reflect the change. At this point, do not be concerned about the Server Name box. We will fill this in after your computer is on the network and the server computer is also connected. The port number is 1000.

#### Connect your computer to the Field Day Network

We again plan to network our computers using WiFi and long as there is no RFI causing issues.

Open the WiFi connection on your computer and search for the SSID provided in the table below. The WiFi password is also listed there. (Yes I know it is not a complex password) Once connected you should get an IP-address similar to what is listed.

| SSID | Password | IP Network |  |
|------|----------|------------|--|
|      |          |            |  |
|      |          |            |  |

#### Set N3FJP and your computer to connect to the Logging Server and other computers

This step will connect our computers to the server so that our contacts will be logged in a central location. It will also allow you to keep track of what band and mode other operators are using. <u>It is important that we coordinate with other operators before changing bands.</u>

We will be using the TCP method of connecting our computers for logging. To set up TCP, make sure this station's name matches the computer name for your computer and the server name matches the computer name for the server. They must be IDENTICAL.

Then click the TCP networking method option and check the Enable Status / Chat functions.

connections are on port root, so if you have any trouble connecting, make sure your virus protection software is allowing the connection (on both server and client machines). Or turn off your virus protection during Field Day

The list box of PCs shows all the PCs that have connected to the server.

To send a broadcast message, type your message in the message field, leave the Message To field blank, and then press enter.

| Message To (blank              |                |  |  |  |  |  |
|--------------------------------|----------------|--|--|--|--|--|
| DESKTOP-5I01                   | P4M            |  |  |  |  |  |
|                                |                |  |  |  |  |  |
|                                |                |  |  |  |  |  |
|                                |                |  |  |  |  |  |
|                                |                |  |  |  |  |  |
| Server and clie                | ents connected |  |  |  |  |  |
| Network Method:                |                |  |  |  |  |  |
| ○ File Share                   | ● TCP          |  |  |  |  |  |
| Enable Status / Chat Functions |                |  |  |  |  |  |
| Sync Clocks                    |                |  |  |  |  |  |
| <u>H</u> elp                   | <u>D</u> one   |  |  |  |  |  |
|                                |                |  |  |  |  |  |

| Digital:                                |                            |                                       |                                  |
|-----------------------------------------|----------------------------|---------------------------------------|----------------------------------|
| This Station's Name: Server Name or IP: | Set Msg Server to Port:    | Type message to send and press enter: | Message To (blank to broadcast): |
| DESKTOP-5I01P4 DESKTOP-5I01P4           | Log File <u>H</u> ost 1000 |                                       |                                  |
|                                         |                            | ^                                     | DESKTOP-5IO1P4M                  |

All messages are seen on all PCs regardless of the Message To field. However, a message will appear in the Network Status Display box of the receiving PC if the Message To field identifies that station. If the Message To field is left blank, then a broadcast message is assumed and the message box will appear on the main form of all the PCs.

#### <u>Be advised that ALL messages will appear on ALL PC's on the logging screen even if you address it</u> to one particular station. It is not a private message!

Clicking the Sync Clocks button will set all the PCs currently connected and running this program to the current date and time of this PC if they have enabled the Status / Chat function. Note that the software must be running with Administrator privileges on all systems for this function to work with later operating systems.

Keep ALL network equipment (especially your PCs, router and / or hubs) on a UPS! Power fluctuations on the network and PC shut downs due to power loss will damage your data file, cause the loss of a block of records within your database or corrupt it completely.

# This is how to setup N3FJP to interface with the ICOM IC-7300

Open N3FJP and select Settings and then Rig Interface.

Select Icom and your com port.

Determine your CI-V Baud rate that is in use on your radio and then select that in the Baud Rate area. I use 115200, so I needed to click the other box and then type the value.

These settings worked on my rig: Parity-None, Data Bits-8, Stop Bits-1, Connection Power-RTS, Radio Polling Rate-2 Sec, Mode Determined By-Rig

The check boxes under the Polling Rate are as shown in the image below.

The two boxes in the middle that are labeled Command to Read Frequency and Command to Read Mode need to be edited. The Icom 7300 has an address of "94" by default so the 64 in each box needs to be changed to match.

Click the TEST button and if you are successful, the frequency and mode will show. DO NOT click End Test or the interface will stop. Click Done and the box to disappear and the interface will continue to function.

| elect Rig:                                                                                                    | Com Port:                         |                                                                       |                                            |                            |                                    |                                                  |                                                                 |                              |               |                | Description:                                                                                                    |                                                                                    |
|----------------------------------------------------------------------------------------------------|-----------------------------------|-----------------------------------------------------------------------|--------------------------------------------|----------------------------|------------------------------------|--------------------------------------------------|-----------------------------------------------------------------|------------------------------|---------------|----------------|----------------------------------------------------------------------------------------------------|------------------------------------------------------------------------------------|
| errartig<br>errarti<br>ex API<br>ex API<br>ex API<br>ex API<br>ex API<br>ex API<br>error 735<br>errwood<br>errwood<br>3F.JP API<br>m Tec Aroonaut VI | COM3     COM6     COM7     COM4   | Baud Rate:<br>0 1.2 0 2<br>Parity:<br>0 Odd<br>Connection Por<br>None | None                                       | ○ 9.6 ○ 11.5<br>○ Even     | Data Bi<br>Radio F<br>O 1          | ts:<br>○7 ● 8<br>Polling Rate:                   | 500 ms                                                          |                              |               | O 2            | To use the Rig Coni<br>select the appropria<br>your radio and click<br>Be sure to select th<br>connection power o<br>interface requires it.<br>require RTS.<br>Icom users, after se | ate parameters for<br>test.<br>e RTS or DTR<br>option if your<br>. Many interfaces |
| en Tec Eagle<br>en Tec Fnt Pnl<br>en Tec Omni VI<br>en Tec Orion<br>en Tec Orion<br>en Tec Pegasus<br>uesu - Older                                   | late                              |                                                                       | ed By:<br>Frequency<br>uency: Return All M | O Don't Use<br>apped Modes | Return L Show Fr Don't Se Don't Se |                                                  | ☑ Imm<br>orm on Startup<br>ge if on CW (so<br>rith Freq (useful | CW filters w<br>When operat  | ing digital)  | nds            | don't forget to enter<br>the command string<br>find in your rig's mar<br>control.                                                                                                   | r your rig ID into<br>ys, which you will<br>nual under CAT                         |
| aesu 100D                                                                                                    | r any other baud rate val         | ue here.                                                              | Command to<br>FE FE 94 E                   | Read Frequency:<br>0 03 FD | 🖂 Enable (                         | Command to Re<br>Command to Re<br>FE FE 94 E0 04 | uning 🗆 Inve<br>Transv<br>ad Mode (if requ                      | ert Keyboard<br>erter Offset | Tuning Up / E | -              | settings users have<br>many rigs here:<br>http://www.n3fjp.com                                                                                                    | sent along for                                                                     |
| Save Settings                                                                                                    | <ul> <li>Load Settings</li> </ul> | Frequency:                                                            |                                            | Test                       |                                    | Mode:                                            | End Test                                                        |                              |               |                | I have tested this co                                                                                                    |                                                                                    |
| Unprocessed data retu<br>Converted from                                                                                                    |                                   |                                                                       |                                            |                            |                                    |                                                  |                                                                 |                              |               |                |                                                                                                    | Copy Data to Clipboar                                                              |
| ulti Radio Configuration:                                                                                                    | (Main Form Ctrl + X)              |                                                                       |                                            |                            |                                    |                                                  |                                                                 |                              |               |                | ncy command, enter a freq                                                                                                    |                                                                                    |
| ig 1:                                                                                                    | Brow                              |                                                                       |                                            |                            |                                    |                                                  |                                                                 |                              |               | ency you ente  | ould change to SSB or CV<br>r. Test changing modes by                                                                                                    |                                                                                    |
| ig 3: Help                                                                                                    | Test Swap                         |                                                                       |                                            |                            | Done                               |                                                  |                                                                 |                              | Frequency:    | 21.44<br>3 LSB | 6 Send<br>AM FM RTTY                                                                                                    | TX RX                                                                              |
|                                                                                                    |                                   |                                                                       |                                            |                            |                                    |                                                  |                                                                 |                              |               |                |                                                                                                    |                                                                                    |

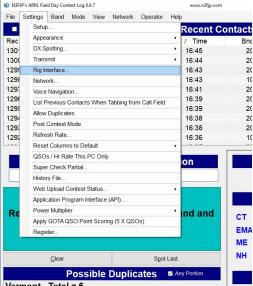

# This is how to setup N3FJP to transmit CW using F-keys with the ICOM IC-7300

CW Setup Form 1.4 (Ctrl W for this form or Ctrl > Shift W for the CW Mini form)

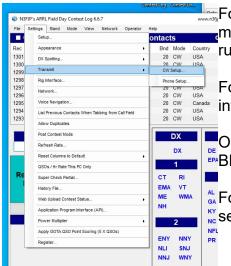

Follow these instructions to set up N3FJP to send predetermined messages to your radio for transmit. This will save your fist when running a contest.

For this to work you must first set up the N3FJP logging software to interface with the IC-7300 (separate instruction sheet).

On the 7300, press the VOX/BKIN button once so the screen reads

<sup>AL</sup><sub>GA</sub>For CW we will set up a series of commands with messages to be <sup>KY</sup>sent for "running" or "search and pounce".

Open N3FJP and select Settings, Transmit, then CW Setup.

Pick your com Port.

Please note that the N3FJP software does not share ports with other programs, or even different functions within this one. For example, if you are using Com 4 for rig interface, you'll need to select a different port to send CW.

Then in Timing Options select Timer.

Put a check in the CW PTT for Amps box.

Finally, enter the WPM code speed and any adjustments to

the standard word spacing (0 is standard).

You will need to change the first 00 to the CI-V address of the radio and the default for the IC-7300 is 94. Then for each F-key you will need to insert the command and the wildcard with the desired text.

| COM3                 | Keying Op                                                                                                    | tions                 |                            |                  |       |                                                                                                    | Descriptio                                                 |                                 | ited CW first you will                                                                    |
|----------------------|----------------------------------------------------------------------------------------------------|-----------------------|----------------------------|------------------|-------|----------------------------------------------------------------------------------------------------|------------------------------------------------------------|---------------------------------|-------------------------------------------------------------------------------------------|
| COM6<br>COM7<br>COM4 | ⊖ None                                                                                                    | RTS O Winkever        |                            |                  |       | To use computer generated CW, first, you wil<br>have to build or purchase an interface to<br>connect from your computer's serial port to<br>your transmitter. Schematics and purchase<br>options are available on my website |                                                            |                                 |                                                                                           |
|                      | Timing Opt                                                                                                    |                       | Timer                      | O Loop           |       |                                                                                                    | (www.n3fjp.com<br>Most folks only h<br>most cases a US     | ).<br>Iave US<br>SB to se       | B ports now, but in<br>erial adapter will work<br>line or at your local                   |
|                      | WPM<br>Faster                                                                                                    | Word<br>Space<br>More | Character<br>Space<br>More |                  | nd F9 |                                                                                                    | device, which wi<br>from your PC's p<br>solution if your p | II key yo<br>process<br>rocesso | lect the Winkeyer<br>ur rig independently<br>or, which is a great<br>r's code is erratic. |
| Save Settings        | 18                                                                                                    | 0                     | 0                          | г                | est   |                                                                                                    |                                                            | your ÝC                         | r USB version that wil<br>'s USB port. For mor<br>www.k1el.com.                           |
| Load Settings        | Slower                                                                                                    | Less                  | Less                       |                  |       | -                                                                                                    | CW PTT for Ar                                              | mps                             | Lead (ms) Tail (n                                                                         |
| F1 RI:FEFE94E0       | Loop Sec<br>17{( 2.3                                                                                                    | F4 Ri                 | FEFE94E01                  | 7{ <call></call> | F7    |                                                                                                    | 94E017{NF4CQ]                                              | F10                             |                                                                                           |
| F2 RI:FEFE94E0       | 17{<С тям - таб                                                                                                    | F5 RI                 | FEFE94E01                  | 7{4A NFL}        | F8    | RI:FEFE                                                                                                    | 94E017{R 4A NF                                             | F11                             |                                                                                           |
| F3 RI:FEFE94E0       | 17{ <c -="" enter<="" td="" tsm=""><td>F6 Ri</td><td>FEFE94E01</td><td>7{AGN}FD</td><td>F9</td><td>RI:FEFE</td><td>94E017{CQ TES</td><td>F12</td><td>Keyboard</td></c> | F6 Ri                 | FEFE94E01                  | 7{AGN}FD         | F9    | RI:FEFE                                                                                                    | 94E017{CQ TES                                              | F12                             | Keyboard                                                                                  |
| Multi Radio Confi    | guration: (Mai                                                                                                    | n Form C              | tri + X)                   |                  | ☑ F   | aster Esci                                                                                                    | ape Check                                                  | 🗌 Seria                         | al 0, 1 & 9 as cut #s                                                                     |
| Rig 1:               |                                                                                                    |                       | Browse                     |                  |       | Show Mini o                                                                                                    | on Startup                                                 |                                 |                                                                                           |
| Rig 2:               |                                                                                                    |                       | Browse                     |                  | Clic  | k for more                                                                                                    | e info on rig to PC                                        | C CW in                         | terfaces.                                                                                 |
|                      |                                                                                                    |                       |                            |                  |       |                                                                                                    |                                                            |                                 |                                                                                           |

- F1 RI:FEFE94E017{CQ FD NF4CQ }FD (there are three spaces between the Q and the }
- F2 RI:FEFE94E017{<CALL> 4A NFL}FD
- F3 RI:FEFE94E017{TU NF4CQ FD}FD
- F4 RI:FEFE94E017{NF4CQ}FD
- F5 RI:FEFE94E017{<CALL>}FD
- F6 RI:FEFE94E017{4A NFL}FD
- F7 RI:FEFE94E017{NR?}FD
- F8 RI:FEFE94E017{AGN?}FD
- F9 RI:FEFE94E017{SRI B4}FD
- F10 RI:FEFE94E017{NIL}FD
- F11 RI:FEFE94E017FFFD

You can test the F9 key by pressing the **Test** button on the setup page. Press **Stop** to end the test,. When you have finished the setup then select the Done button and you will be ready to go. (The F-keys do not work until you exit the setup page.)

#### This is what will be sent:

| F1<br>F2 | CQ FD NF4CQ<br><call> 4A NFL</call> | Lets others know you are ready for Field Day contacts.<br>The call sign you typed plus our exchange.<br>Thereby You and late others know you are needy for the next contact. |
|----------|-------------------------------------|----------------------------------------------------------------------------------------------------|
| F3       | TU NF4CQ FD                         | Thank You and lets others know you are ready for the next contact.                                                                                                    |
| F4       | NF4CQ                               | If you are asked for our call sign again.                                                                                                    |
| F5       | <call></call>                       | If you are do not have all of their call sign. You might type W4?                                                                                                    |
|          |                                     | Or ?NGU in the call box and press the F5 key. It will be asking for a fill.                                                                                                  |
| F6       | 4A NFL                              | If you are asked for our exchange again.                                                                                                    |
| F7       | NR?                                 | Asks them for their exchange again.                                                                                                    |
| F8       | AGN?                                | Usually sent when you are trying hard to get that fill you asked for.                                                                                                    |
| F9       | SRI B4                              | Lets the other station know that they are a duplicate contact.                                                                                                    |
| F10      | NIL                                 | Sent when you just can not hear the station well enough to complete the contact. This also lets others know you are ready for the next                                       |

contact.

F11 Stops what ever text is being sent.

The logging software must be in focus for the keying to work.

# If you need to ask for fills because conditions are difficult and you didn't hear them well, then by all means do that.

If you need to take a break to catch up on logging, please say on frequency to stand by for a minute, catch up then give your call sign again to restart. The goal is to hold the frequency and keep getting the contacts. Don't be concerned about saying anything else, it is not a conversation.

#### Running:

This is when you find an available frequency, call CQ, make contacts and hold the frequency by doing it over and over again.

To use this feature in "Running" a frequency you will press the F1 key on your computer keyboard. This will transmit "CQ FD NF4CQ". Pause and then press the F1 key again. It will re-transmit one more time. You should listen during the pause to see if you get a response. When first starting on a frequency you may need to do this several times before you get a pileup.

When you get a response, use the keyboard to enter their call sign and then press the F2 key. This will transmit their Call and our Class of "4A NFL".

After they send you their exchange and you type it in the Class and Section boxes, you press the F3 key which will transmit "TU NF4CQ FD". Listen for the next call sign to acknowledge and rinse and repeat. If you don't have a pileup yet, go back to the F1 key and start over.

#### Do not change frequency. The pileup will come!

#### Example exchange:

YOU F1: CQ FD NF4CQ Listen F1: CQ FD NF4CQ Listen F1: CQ FD NF4CQ

Them KC5GOI

- YOU Keyboard: KC5GOI F2: <their Call> 4A NFL
- Them Four Alpha North Texas
- YOU Keyboard: type 4A NTX F3: TU NF4CQ FD Listen

#### Search and Pounce:

This is when you are the person looking for someone calling CQ and responding to them.

Instead of staying on one frequency, you scroll up and down the band looking for contacts. On the 7300 or other radios with a waterfall, you can see the signals and seek them out. This will require some experimenting with timing and being aggressive.

You may want to listen to the station calling CQ until you pick up their call sign and exchange before you start giving your call sign. Or if you didn't get their info before making contact don't be shy asking them for the information. Do not let them go until you are have all the information. Otherwise the contact will not count for either station.

#### Fills:

When you are they do not get all the information and you need to get what you missed.

#### How to ask for a general fill

**Them** KC5GOI (and you missed all of it) **You** F8: AGN?

Them KC5GOI KC5GOI

#### How to ask for a Partial Call Sign Fill

If all you heard was Them KC5 add the ? In the Call Box (for what you missed) so it looks like KC5? You F5: KC5?

Them KC5GOI KC5GOI

#### How to ask for an Exchange fill

If you missed any part of their exchange like in this example you get ?A NTX or 4A N??

You F7: NR?

Ask for their call sign or exchange that you missed until you get it.

If you are asked for fills:

F4 NF4CQ

F6 4A NFL

This is how to setup N3FJP to play audio using F-keys with the ICOM IC-7300

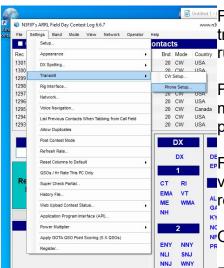

Follow these instructions to set up your computer and radio to transmit prerecorded messages. This will save your voice when running a contest.

For this to work you must set up the IC-7300 with recorded messages in the T1, T2, T3, and T4 locations. You could also prerecord in the T5 – T8 locations.

For SSB Phone we will record a male voice in T1-T4 and a female voice in T5-T8. So if a male or female is working the radio it will be ready.

<sup>N</sup>Open N3FJP and select Settings, Transmit, then Phone Setup.

Pick your com Port, and select Rig Interface. (The sound Card option seems to be only if you have audio recordings on the computer instead of the radio.)

If you scroll down in the Description box you will find the R1 commands. The default is: RI:FEFE00E0280001FD

You will need to change the first 00 to the CI-V address of the radio and the default for the IC-7300 is 94. Then for each F-key you will need to change the number preceding the FD to match the number of the F-key.

So for the IC-7300 the F-keys should look like this:

- F1 RI:FEFE94E0280001FD
- F2 RI:FEFE94E0280002FD
- F3 RI:FEFE94E0280003FD
- F4 RI:FEFE94E0280004FD

Do the same for F5-F8 for both voices.

The F1 key will run on a loop and the timing must be worked out. The number in the box to the right of the R1 code should be greater then the length of the recording. If the recording is 3 seconds and you want a 2 second pause then type the number 5.

|                                                                                                    | ent Band & Mode Find     | Recent Cor                                                                                                    | itacts                                                                                                    | ● Last 20 ● A                                                                                                    |                                                                                                    | Score S       | atistics                               |
|----------------------------------------------------------------------------------------------------|--------------------------|----------------------------------------------------------------------------------------------------|----------------------------------------------------------------------------------------------------|----------------------------------------------------------------------------------------------------|----------------------------------------------------------------------------------------------------|---------------|----------------------------------------|
| Setup 1.3 (Ctrl P) Com Port: COM3 COM4 Sound Card: Speakers (Realtek CC-7300 (USB Aud) VS278 (Intel(R) Di S278 (Intel(R) Di                                                                | o CODEC)                 | loop if you have a<br>form, but you car<br>F key.<br>On the main form<br>Using a proper a<br>your sound card<br>with your sound card's out | file for F1, click the<br>loop value greater th<br>play them all from th<br>n, you MUST be in ph<br>udio interface (RIGbla<br>to the audio input of you<br>rand's audio output o<br>put while playing a w: | nan 0). You can<br>ne main form, sir<br>one mode for the<br>aster, SignaLink,<br>your transceiver.<br>n the lowest setti | only play the F1 file<br>nply by pressing th<br>e audio functions to<br>etc.), connect the I<br>Be VERY CAREFI<br>ng. GRADUALLY i | work.         | )<br>)<br>CO<br>IA                     |
| Save Settings                                                                                                    | Play F1 File: Test       | potential for PER<br>audio interface m                                                                                                    | riving your radio will o<br>MANENT DAMAGE 1<br>hay be REQUIRED to<br>aLink, etc. Check you                                                                                                    | O YOUR RADIO                                                                                                    | )! Depending on ye<br>ing and/or damage                                                                                           | our radio, an | KS<br>MN<br>Can                        |
| Load Settings           or F1 Rt commands, Loo           1         RtFEFE94E02800           2         RtFEFE94E02800           3         RtFEFE94E02800           4         RtFEFE94E02800 | 02F TSM - Enter Browse   | a sound card inte                                                                                                    | ur audio wave files, y<br>prface (RIGblaster, Si<br>y, or there will be no delay.<br>Browse<br>Browse<br>Browse<br>Browse                                                                                  | gnaLink, étć.), or<br>F9<br>F10<br>F11                                                                                   |                                                                                                    |               | AB<br>BC<br>GH<br>MB<br>NB<br>NL<br>NS |
| Multi Radio Conf<br>Rig 1:<br>Rig 2:<br>Rig 3:                                                                                                    | iguration: (Main Form Ct | rl + X)<br>Browse<br>Browse<br>Browse                                                                                                    |                                                                                                    | F                                                                                                    | Record Il featured recordin Done                                                                                                  |               | 11:46:0<br>15:46:0                     |
|                                                                                                    | <                        |                                                                                                    |                                                                                                    |                                                                                                    |                                                                                                    |               |                                        |

The F1 audio file will continue to loop until it is stopped. You can set another F-key to stop the loop when pressed. Here we have chosen to use F12.

F12 RI:FEFE94E0280000FD

You can test the F1 key by pressing the **Test** button on the setup page. Press **Stop** to end the test,. When you have finished the setup then select the Done button and you will be ready to go. (The F-keys do not work until you exit the setup page.)

The logging software must be in focus for the keying to work.

## Running:

This is when you find an available frequency, call CQ, make contacts and hold the frequency by doing it over and over again.

To use this feature in "Running" a frequency you will press the F1 key on your computer keyboard. This will transmit "CQ Field Day November Foxtrot Four Charlie Quebec". There will be a pause and then it will re-transmit, over and over. You should listen during the pause to see if you get a response. When first starting on a frequency you may need to do this several times before you get a pileup.

When you get a response, press the F12 key to stop the message and use the microphone to acknowledge them by giving their call sign and then press the F2 key. This will transmit our "Four Alpha North Florida" Class.

After they send you their exchange you press the F3 key which will transmit "Thank You November Foxtrot Four Charlie Quebec". Listen for the next call sign to acknowledge and rinse and repeat. If you don't have a pileup yet, go back to the F1 key and start over. **Do not change frequency. The pileup will come!** 

#### Example exchange:

**YOU** F1: CQ Field Day November Foxtrot Four Charlie Quebec Listen

CQ Field Day November Foxtrot Four Charlie Quebec

Listen

CQ Field Day November Foxtrot Four Charlie Quebec

Them KC5GOI

YOU F12: (stops the transmission) Microphone: KC5GOI F2: Four Alpha North Florida

Them Four Alpha North Texas

YOU F3: Thank You November Foxtrot Four Charlie Quebec Listen

#### Search and Pounce:

This is when you are the person looking for someone calling CQ and responding to them.

Instead of staying on one frequency, you scroll up and down the band looking for contacts. On the 7300 or other radios with a waterfall, you can see the signals and seek them out. This will require some experimenting with timing and being aggressive.

You may want to listen to the station calling CQ until you pick up their call sign and exchange before you start giving your call sign. Or if you didn't get their info before making contact don't be shy asking them for the information. Do not let them go until you are have all the information. Otherwise the contact will not count for either station.

If you need to use the microphone to ask for fills because conditions are difficult and you didn't hear them well, then by all means do that.

If you need to take a break to catch up on logging, please say on frequency to stand by for a minute, catch up then give your call sign again to restart. The goal is to hold the frequency and keep getting the contacts. Don't be concerned about saying anything else, it is not a conversation.

#### Fills:

How to ask for fill: You could say "again again" after their call sign or exchange that you miss until you get it.

If you are asked for fills: The most common alternatives to your phonetics could be: November = Norway, Foxtrot = Fox, Four = Fow-er, Charlie = Canada, Quebec = Queen

# This is how to setup N3FJP to log with WSJT-X and GridTracker using the ICOM IC-7300

| NEPP's ARRE, Include to balat     Rear Columns to balat     Rear Columns to balat     Rear Columns to balat                                                                                                    | plication Pro<br>le N3FJP A<br>ed to work v<br>ave the TC<br>it a check ir | the logging software, N3FJP. Click on Settings then open<br>ogram Interface (API)<br>PI box will pop up. In the center of that box is what you will<br>with. (See the picture below)<br>P API box un-checked.                                                                                 |
|----------------------------------------------------------------------------------------------------|----------------------------------------------------------------------------|----------------------------------------------------------------------------------------------------|
| Beam Press.<br>Heatery File.<br>Appleader Progen Interface (4P).<br>Press Multiple<br>Appleader Progen Interface (4P).<br>Register.<br>Click the Configure butto                                                                                                    |                                                                            | green because I have already configured mine.)         Unless you let the programmer(s) know that you would like to see them         Please click here for the detailed API specifications.         TCP API Enabled (Server)       Port 1100         Server Running = False       Port = 1100 |
|                                                                                                    |                                                                            |                                                                                                    |
| WSJT Configuration                                                                                                    | ]                                                                          | WSJT-X Interface Msg Rcvd!                                                                                                    |
| IP 127.0.0.1                                                                                                    |                                                                            |                                                                                                    |
| IP 127.0.0.1<br>Port 2233                                                                                                    |                                                                            | Listen for WSJT-X     Configure                                                                                                    |
| IP 127.0.0.1                                                                                                    |                                                                            |                                                                                                    |
| IP 127.0.0.1<br>Port 2233                                                                                                    |                                                                            | Listen for WSJT-X     Configure                                                                                                    |
| IP 127.0.0.1<br>Port 2233<br>Auto Detect<br>✓ Color Duplicate Calls<br>Forecolor Backcolor<br>✓ Dupes are digital mode specific<br>Color unconfirmed entities:<br>In AC Log, evaluated by Settings > New                                                             |                                                                            | Listen for WSJT-X     Configure  To color WSJT, in WSJT click Settings > Reporting > Check Accept UDP Requests.                                                                                                    |
| IP 127.0.0.1<br>Port 2233<br>Auto Detect<br>✓ Color Duplicate Calls<br>Forecolor Backcolor<br>✓ Dupes are digital mode specific<br>Color unconfirmed entities:<br>In AC Log, evaluated by Settings > New<br>QSL Alert options.<br>✓ Countries<br>Forecolor Backcolor |                                                                            | Listen for WSJT-X     Configure  To color WSJT, in WSJT click Settings > Reporting > Check Accept UDP Requests.                                                                                                    |
| IP 127.0.0.1<br>Port 2233<br>Auto Detect<br>✓ Color Duplicate Calls<br>Forecolor Backcolor<br>✓ Dupes are digital mode specific<br>Color unconfirmed entities:<br>InAC Log, evaluated by Settings > New<br>QSL Alert options.<br>✓ Countries                         | local host v<br>The port n                                                 | ✓ Listen for WSJT-X       Configure         To color WSJT, in WSJT click Settings > Reporting > Check Accept UDP Requests.         Client - Only used from N3FJP contest software to AC Log         n the left then pops up and you need to set the IP to the                                 |

Everything else I left as default.

AC Log Only

Reset to original colors

States

In GridTracker click on the setting button, which is the green gear. Your settings button may not be in the same place as the one in this screen shot. Also the settings in this logging window are how I run my setup at home and will not all apply to your setup for Field Day.

The main item for us here is to enable N3FJP Loggers, IP of 127.0.0.1, and Port is 1100.

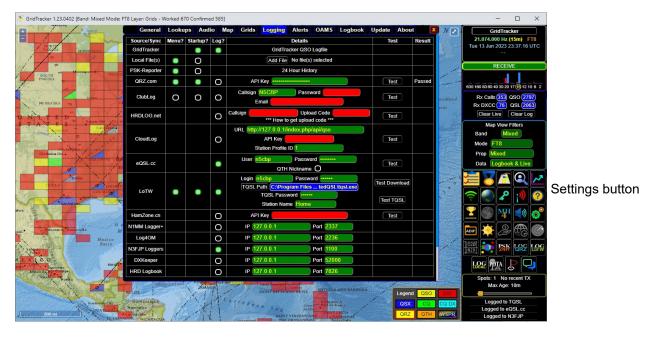

Next click the General tab and in the box labeled Forward UDP Messages, set IP to 127.0.0.1, Port to 2233 and click enabled so the turns green. Notice this is the same port number as set up in the configure box in N3FJP API

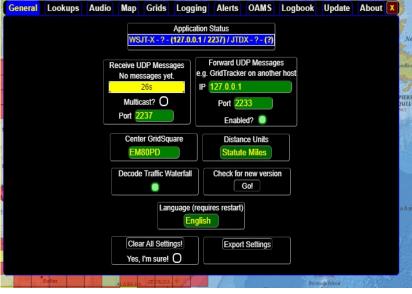

There are three areas that need attention in WSJT-X. One to work with N3FJP and two to use the Field Day protocol in the exchange.

First item here is to integrate WSJT-X with N3FJP.

In WSJT-X click on File then Settings and open the Reporting tab. There are four sections in this tab to check or change.

#### Logging:

I have a check in the Prompt me to log QSO and not Log Automatically. This may be a personal

preference based on if you like to confirm info before you log or automatically log to speed things up. Also put a check in Clear DX and grid after logging. Op Call: is blank

#### **Network Services:**

Put a check in Enable PSK Reporter Spotting, Leave Use TCP/IP blank.

#### **UDP Server:**

Put a check in all three boxes. Server is 127.0.0.1, Port number is 2237, Interfaces is loopback\_0, and Multi cast TTL is 1

#### Secondary UDP Server:

Sett General Radio Audio Prompt me to log QSC Log automatically (cont
 Convert mode to RTTY dB reports to commen Clear DX call and orid aft Use TCP/IP Finable PSK Re IDP Server 127.0.0.1 UDP Server por Notify on accepted UD ed contact ADIF bro Enable log ss: 127.0.0.1 Me Next O Tx 1 OK Cancel 0 Tx 2 0 Tx 3 Report -14 O Tx 4 CO: First O Tx 5 Tx 6 CQ NSCBP EF

Check in Enable logged contact ADIF broadcast Server IP is 127.0.0.1, and Port number here is 2333 (I am not really sure about this one since it says it is deprecated.)

| Special operating activi | ty                              |                  | On the Advanced tab:                             |
|--------------------------|---------------------------------|------------------|--------------------------------------------------|
| ⊖ Fox                    | O Hound                         |                  | Put a check in the Special Operating<br>activity |
|                          | ARRL Field Day                  | FD Exch: 4A NFL  | activity                                         |
| O EU VHF Contest         | O FT Roundup                    | FT RU Exch:      | . Select ARRL Field Day                          |
| O WW Digi Contest        | 🔿 ARRL Digi Contest             |                  |                                                  |
|                          | CQ with individual contest name | Contest name: FD | Fill in the FD Exch box. In 2023 we are 4A       |
|                          |                                 |                  | NFL                                              |

In the General tab there are three sections.

#### Station Details:

Change your call sign to the Club Call sign for Field Day, NF4CQ and set the grid to EM80qd, IARU is Region 2

#### **Display:**

Place a check in

- Blank Line...
- Display distance in miles
- Tx messages to Rx window
- Show DXCC, grid, and...

#### **Behavior:**

Place a check in only two places

- Double-click on call...
- Disable Tx after sending 73

|                            |                       |                |                   |                  |                       |             | ?                      | )        |
|----------------------------|-----------------------|----------------|-------------------|------------------|-----------------------|-------------|------------------------|----------|
| ienera <u>l</u>            | <u>R</u> adio         | A <u>u</u> dio | Tx <u>M</u> acros | Reporting        | Frequencies           | Colors      | Advanced               |          |
| Station [                  | Details               |                |                   |                  |                       |             |                        |          |
| My C <u>a</u> ll:          | N5CBP                 |                | My Grid: EM       | 180PD            | AutoGrid              | IARU Reg    | ion: Region 2          | $\sim$   |
| Message                    | generatio             | n for type     | 2 compound ca     | allsign holders: | Full call in Tx3      |             |                        | $\sim$   |
| Display                    |                       |                |                   |                  |                       |             |                        |          |
| Star                       | t new perio           | d decodes      | at top            |                  |                       |             | Font                   |          |
| ✓ <u>B</u> lan             | k line betwe          | en decodir     | ng periods        |                  |                       | Dec         | oded Text Font         |          |
| 🗹 Disp                     | lay dista <u>n</u> ce | in miles       |                   |                  |                       | Det         | Judea reaction         |          |
| <mark>∕ <u>T</u>x m</mark> | essages to            | Rx freque      | ncy window        |                  |                       |             |                        |          |
| Show                       | v <u>D</u> XCC, gri   | d, and wor     | ked-before st     | atus 🗌 Shov      | v principal prefix in | stead of co | ountry name            |          |
| 🗌 High                     | light DX Cal          | l in messag    | e                 | 🗌 Highl          | ight DX Grid in me    | ssage       |                        |          |
| Behavior                   |                       |                |                   |                  |                       |             |                        |          |
| Moni                       | itor off at s         | tartup         |                   | Enable VHF       | and submode fea       | atures      |                        |          |
| Moni                       | itor returns          | to last use    | d frequency       | Allow Tx fr      | equency changes       | while trans | mitting                |          |
| 🗹 Dout                     | ol <u>e</u> -click on | call sets Tx   | enable            | Single deco      | ode                   |             |                        |          |
| 🗹 Di <u>s</u> al           | ble Tx after          | sending 7      | 3                 | Decode aff       | ter EME delay         |             |                        |          |
|                            | ng CQ force           | s Call 1st     |                   |                  |                       |             |                        |          |
| Callir                     | nate F1-F6            | bindings       |                   |                  | 1                     | x watchdo   | g: 6 minutes           | <b>+</b> |
| _                          |                       |                |                   |                  | Per                   | riodic CW I | D Inter <u>v</u> al: 0 | -        |
| Alter                      | ID a <u>f</u> ter 73  |                |                   |                  |                       |             |                        |          |

Close the settings box to save your changes by clicking the OK button.

| Day      | Mode    | Pacific  | Mountain | Central  | Eastern   | UTC        |
|----------|---------|----------|----------|----------|-----------|------------|
| FRIDAY   | CW      | 5:00 PM  | 6:00 PM  | 7:00 PM  | 8:00 PM   | 0000 (Sat) |
|          | Digital | 6:00 PM  | 7:00 PM  | 8:00 PM  | 9:00 PM   | 100        |
|          | Phone   | 6:45 PM  | 7:45 PM  | 8:45 PM  | 9:45 PM   | 145        |
|          | CW      | 8:00 PM  | 9:00 PM  | 10:00 PM | 11:00 PM  | 300        |
|          |         |          |          |          |           |            |
| SATURDAY | CW      | 7:00 AM  | 8:00 AM  | 9:00 AM  | 10:00 AM  | 1400       |
|          | Phone   | 8:00 AM  | 9:00 AM  | 10:00 AM | 11:00 AM  | 1500       |
|          | CW      | 5:00 PM  | 6:00 PM  | 7:00 PM  | 8:00 PM   | 0000 (Sun) |
|          | Digital | 6:00 PM  | 7:00 PM  | 8:00 PM  | 9:00 PM   | 100        |
|          | Phone   | 6:45 PM  | 7:45 PM  | 8:45 PM  | 9:45 PM   | 145        |
|          |         | 7.00 414 | 0.00 414 | 0.00 414 | 10.00 414 | 1.400      |
| SUNDAY   | CW      | 7:00 AM  | 8:00 AM  | 9:00 AM  | 10:00 AM  | 1400       |
|          | Phone   | 8:00 AM  | 9:00 AM  | 10:00 AM | 11:00 AM  | 1500       |
|          | Digital | 9:00 AM  | 10:00 AM | 11:00 AM | 12:00 PM  | 1600       |

#### 2023 W1AW Field Day Bulletin Schedule

#### W1AW will operate on the regularly published frequencies.

CW frequencies are:

1.8025, 3.5815, 7.0475, 14.0475, 18.0975, 21.0675, 28.0675, 50.350 and 147.555 MHz.

Digital frequencies are:

3597.5, 7.095, 14.095, 18.1025, 21.095, 28.095, 50.350 and 147.555 MHz. (Note: W1AW will transmit the Field Day Bulletin using 45.45 baud baudot, PSK31 {BPSK Mode}, and MFSK16 in this mode order).

Phone frequencies are:

1.855, 3.990, 7.290, 14.290, 18.160, 21.390, 28.590, 50.350 and 147.555 MHz.

This schedule is correct at the time of publishing this packet, but be sure to check the ARRL Main News page (www.arrl.org) in case of any last-minute changes.

Revised: 4/2023

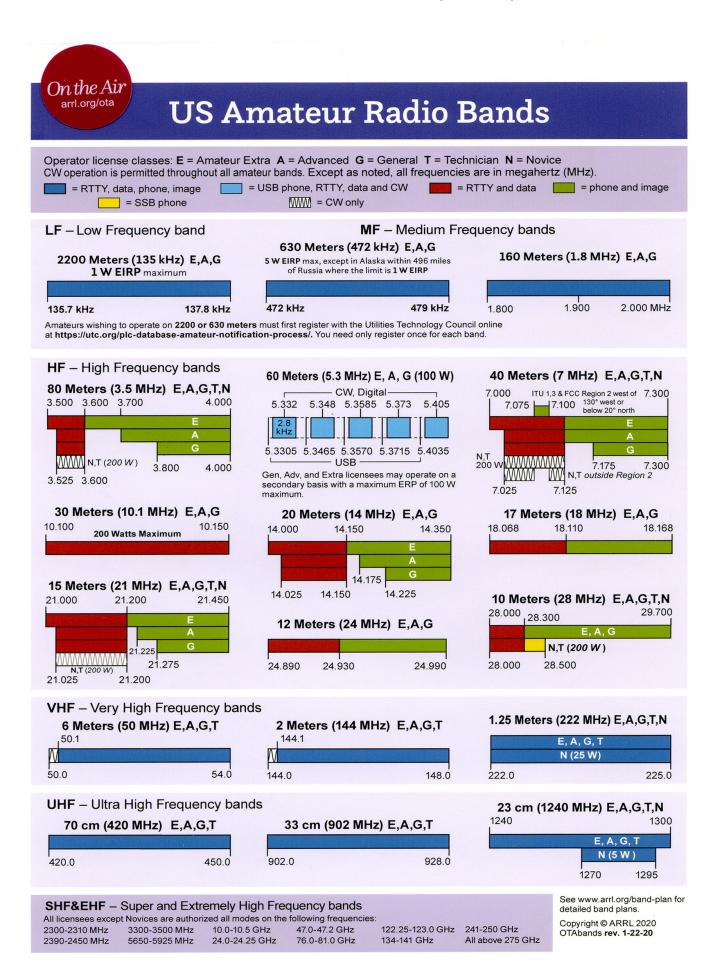